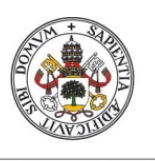

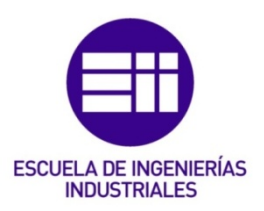

# UNIVERSIDAD DE VALLADOLID

# ESCUELA DE INGENIERIAS INDUSTRIALES

Grado en Ingeniería Mecánica

# Medida del gasto de Blow-By en una instalación experimental

Autor: Madrigal Lkhou, Jaime

Tutor:

Melgar Bachiller, Andrés Departamento de Ingeniería Energética y Fluidomecánica

Valladolid, julio 2019.

### RESUMEN

Este estudio tiene como fin idear un sistema capaz de medir las pérdidas por Blow-By en un motor industrial Minsel M380, situado en el Laboratorio de Motores de la Universidad de Valladolid, para así calcular el área de paso existente entre pistón y camisa que permite la fuga de estos gases.

Para ello, se ideará un caudalímetro laminar, denominado Honeycomb, por impresión 3D, diseñado en Catia V5-6 R2019, que introduzca una pérdida de carga controlada en el caudal fugado y, mediante un captador de presión, se recogerá la variación de presión existente entre la entrada y la salida del mismo, pudiendo así calcular el caudal de paso.

Se instalará un equipo de amortiguamiento, constituido por varios depósitos separados por un tramo de tubería de sección reducida, capaz de evitar los picos de presión inducidos por el movimiento de vaivén del pistón gracias a herramientas de simulación de motores como la provista por AVL BOOST.

"Blow-By", "Caudalímetro", "Honeycomb", "Boost", "Impresión 3D".

# ÍNDICE

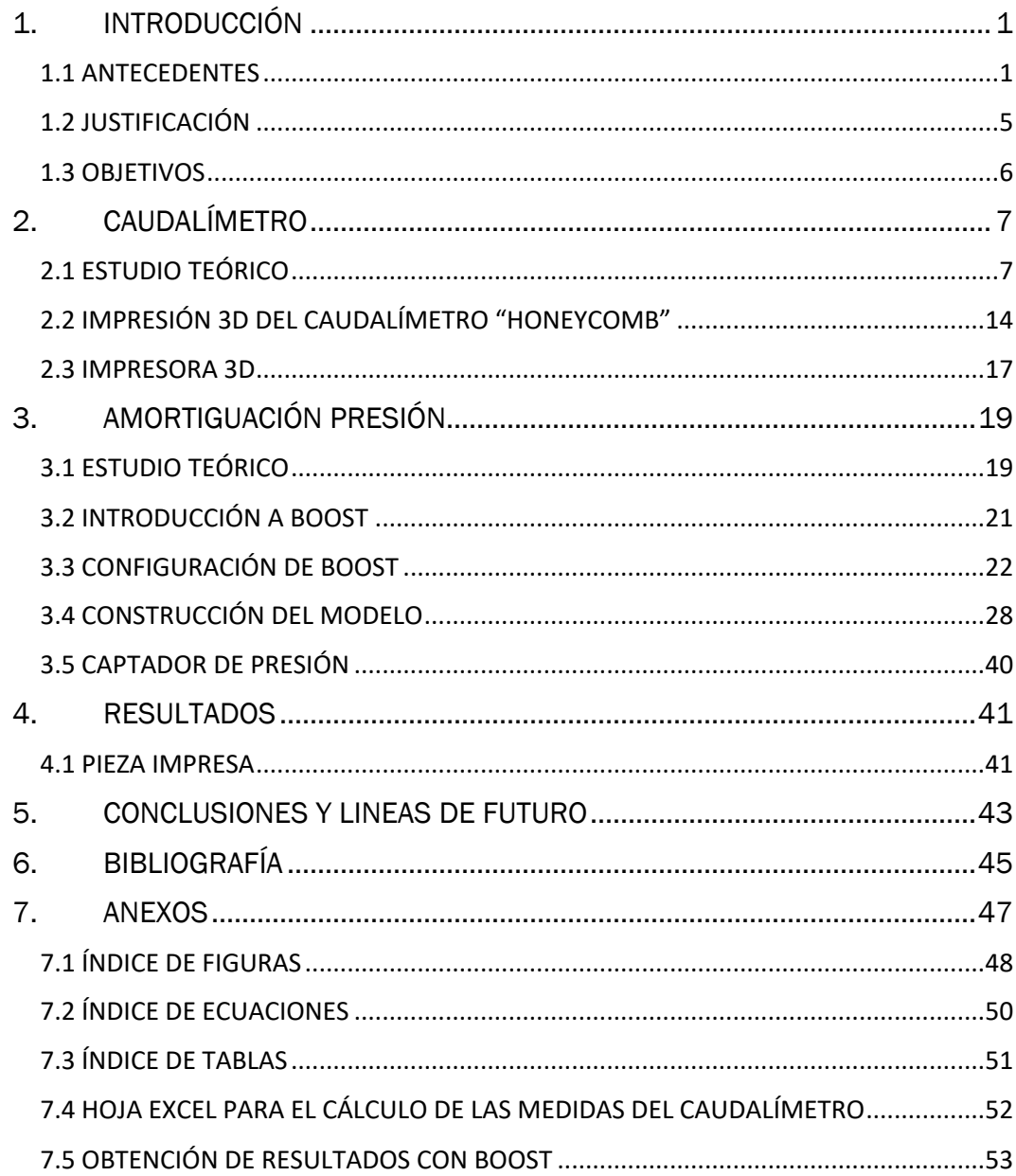

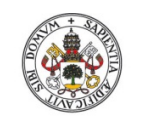

Medida del gasto de Blow-By en una instalación con la ayuda de Boost

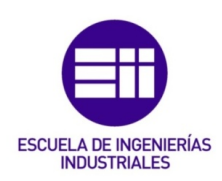

### 1. INTRODUCCIÓN

### 1.1 ANTECEDENTES

Debido a una holgura existente entre el pistón, sus anillos de seguridad y el cilindro, apreciable en la Figura 1 Holgura entre pistón y camisa [1], existe una fuga de gases desde la cámara de combustión hacia el depósito de aceite denominado cárter. Estos gases están compuestos por una fracción de mezcla de aire – combustible inquemada y gases de escape que se filtran desde la cámara de combustión durante el proceso de compresión y expansión. Esta mezcla se denomina Blow-By.

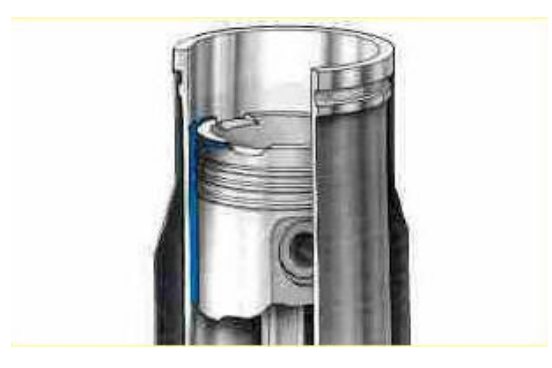

*Figura 1 Holgura entre pistón y camisa [1]*

Dichos gases se acumulan en el cárter, y, en caso de no ser purgados, acaban presurizando este espacio provocando un funcionamiento anómalo en el motor pudiendo incluso producir la destrucción del mismo.

Debido al carácter contaminante de los gases Blow-By, actualmente está prohibido emitir esta mezcla al ambiente, debiendo ser filtrada y reintroducida en la pipa de admisión. Tal y como se representa en la Figura 2 Recirculación del Blow-By.

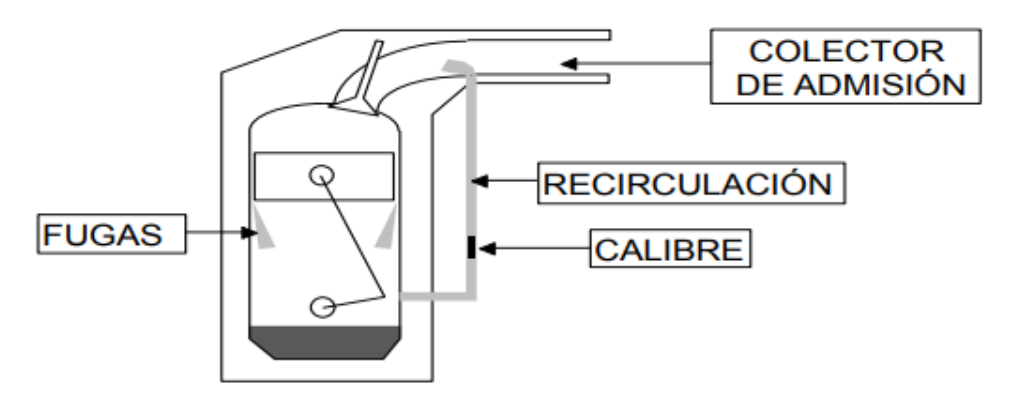

*Figura 2 Recirculación del Blow-By*

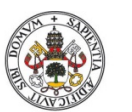

Medida del gasto de Blow-By en una instalación con la ayuda de Boost

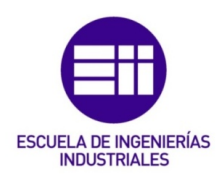

Estos gases deben de ser filtrados porque a su paso arrastran partículas de lubricante que no pueden introducirse en la cámara de combustión, por lo que se realiza un doble proceso.

En primer lugar, este caudal atraviesa una cámara de estabilización, representada en la Figura 3 Cámara de estabilización, donde las gotas más grandes de aceite se depositan y caen por decantación al depósito de aceite.

En segundo lugar, el flujo atraviesa un separador de aceite ciclónico donde las partículas más finas son arrastradas de nuevo al depósito.

En la Figura 4 Filtrado Gases Blow-By [2] se representa este proceso.

Así se consigue evitar que partículas de lubricante entren en la cámara de combustión, ya que la quema del mismo provoca una disminución del nivel de lubricante, y en caso de quedarse sin lubricación, los elementos del motor producirán una fricción metal-metal que provoca la destrucción de estos elementos.

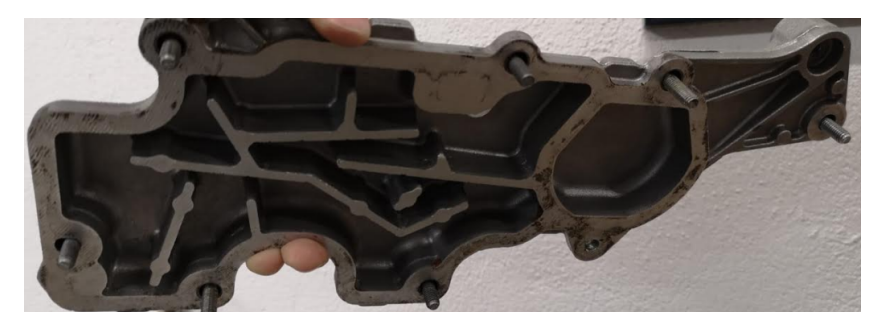

*Figura 3 Cámara de estabilización*

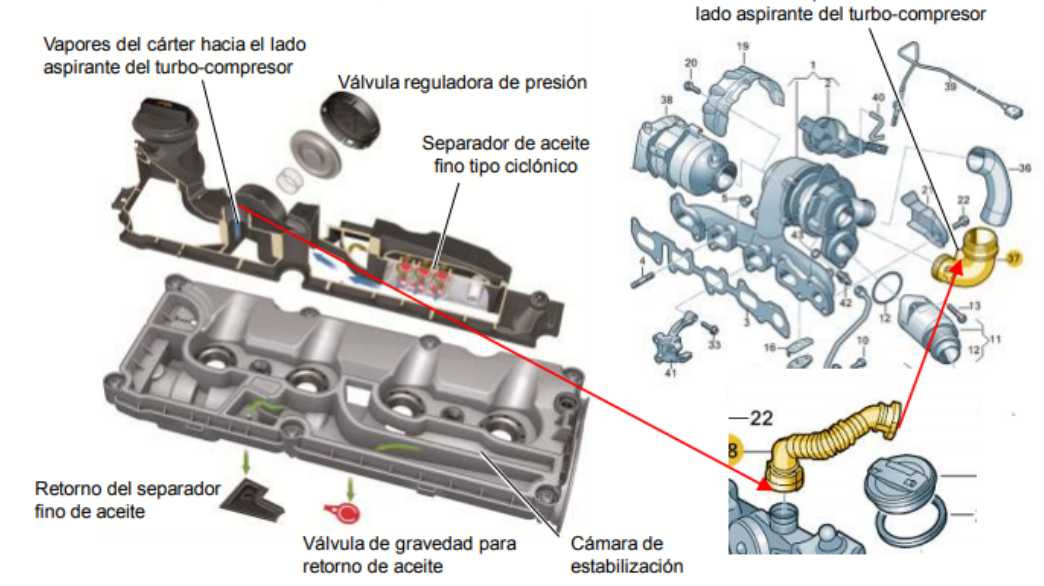

#### Respiradero del cárter del cigüeñal

*Figura 4 Filtrado Gases Blow-By [2]*

Entrada de vapores de aceite en el

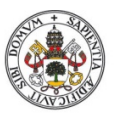

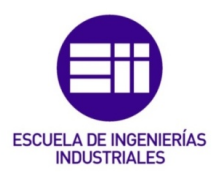

#### Universidad deValladolid

En lo referente al motor ubicado en el Laboratorio de Motores de la Universidad de Valladolid, se trata de un motor Minsel modelo M380 fotografiado en la Figura 5 Motor Minsel M380 de la UVa.

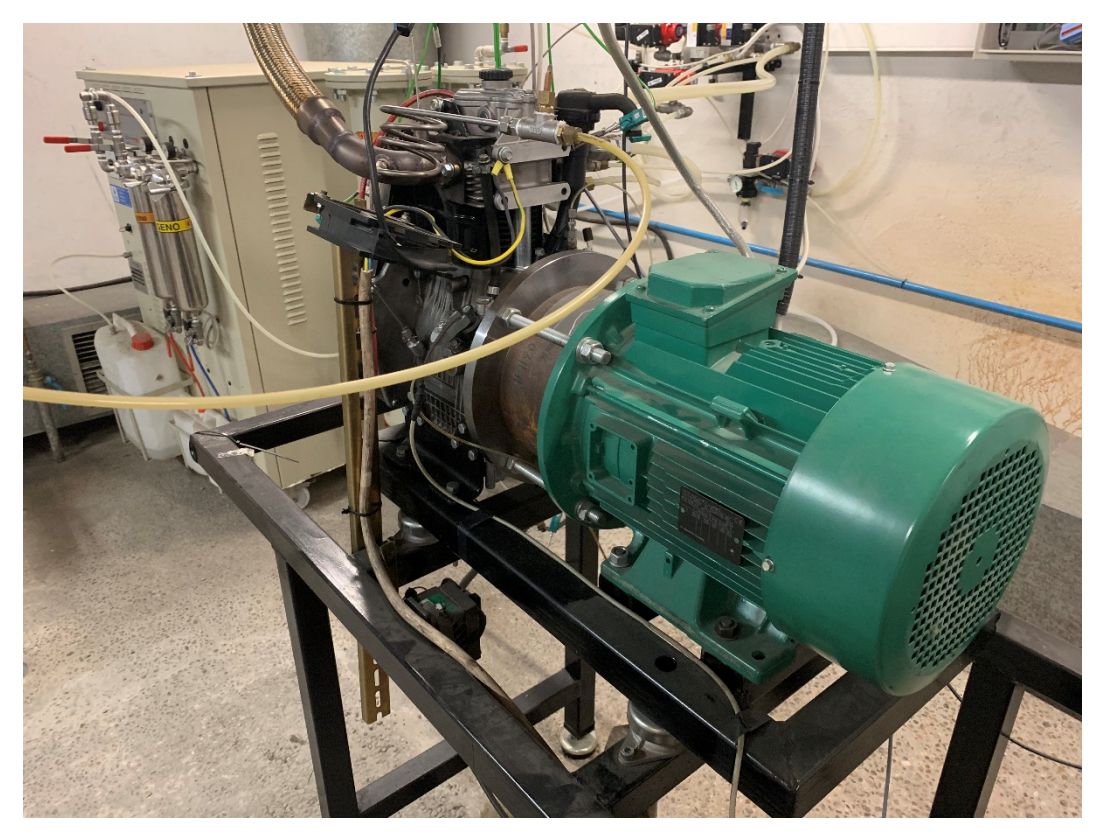

*Figura 5 Motor Minsel M380 de la UVa*

Las características de este motor se extraen del Manual de Reparaciones de Motores Minsel.

Siendo este un motor de tipo industrial monocilíndrico, con una longitud del pistón de 80 mm., una carrera de 75 mm. y una cilindrada total de 377 cm3 tal y como se representa en la Figura 6 Características del motor Minsel M380.

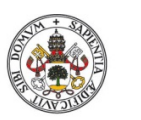

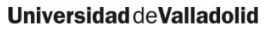

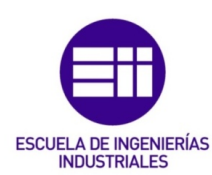

| TIPO                                                                           | M 380                | M 381                | M 430   | M 431   | M 438        |         |  |
|--------------------------------------------------------------------------------|----------------------|----------------------|---------|---------|--------------|---------|--|
| Pistón - Alesaggio - Bore - Alésage                                            | 80<br>85             |                      |         |         |              |         |  |
| Carrera Pistón - Corsa - Stroke - Course                                       | 75                   |                      |         |         |              |         |  |
| Cilindrada - Cilindrata                                                        |                      | 377                  |         | 426     |              |         |  |
| Displacement - Cylindrée<br>$\lceil$ cm <sup>3</sup> $\rceil$                  |                      |                      |         |         |              |         |  |
| $No$ de cilindros - $No$ dei cilindri<br>$No$ of cylindres - $No$ de cylindres | ١                    |                      |         |         |              |         |  |
| Potencia - Potenza<br>Power - Puissance<br>[kW/HP]                             | N (DIN 70020)        | 6/8,2                | 6,5/8,8 | 6,6/9   | 7,1/9,6      | ٠       |  |
|                                                                                | <b>NB</b> (DIN 6271) | 5,6/7,6              | 6/8.2   | 6,2/8,4 | 6,5/8,8      | 4,3/5,8 |  |
|                                                                                | <b>NA(DIN 6271)</b>  | 5,2/7                | 5,6/7,6 | 5,8/7,8 | 5,9/8        | 3,9/5,3 |  |
| <b>RPM</b>                                                                     |                      | 3.000                | 3.600   | 3.000   | 3.600        | 2.000   |  |
| Par motor máximo                                                               | $-[Nm/rpm]$          | 21/2.100<br>23/2.000 |         |         | 21/1.80<br>0 |         |  |
| Relación compresión -                                                          | 19.3:1               |                      |         |         |              |         |  |
| Capacidad depósito -                                                           | 4                    |                      |         |         |              |         |  |
| Peso en seco -                                                                 | [Kg]                 |                      | 49      |         | 50           |         |  |
| Capacidad aceite cárter                                                        | [Kg/L]               | 1,8 Kg/2 L           |         |         |              |         |  |

*Figura 6 Características del motor Minsel M380*

Las dimensiones totales de este motor son las representadas en la Figura 7 Dimensiones motor Minsel M380.

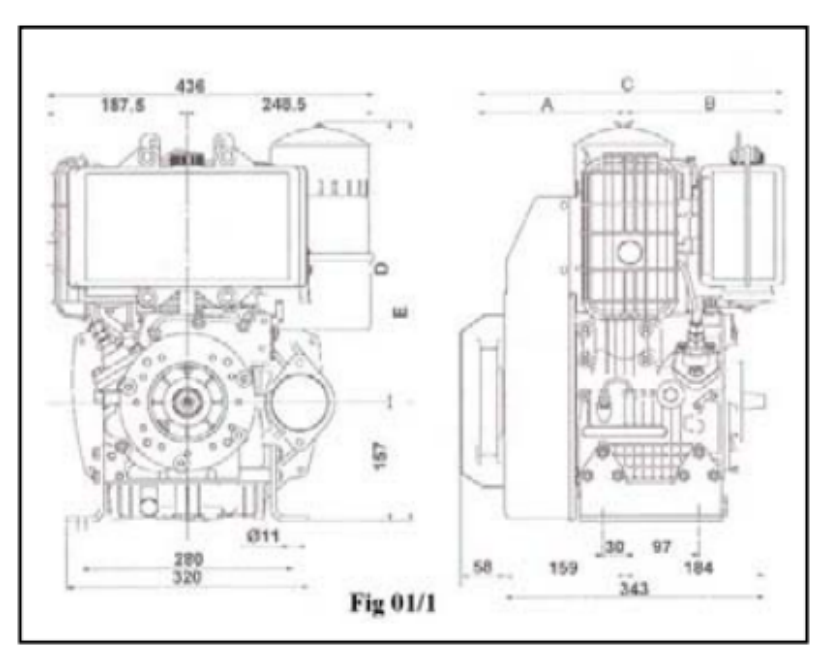

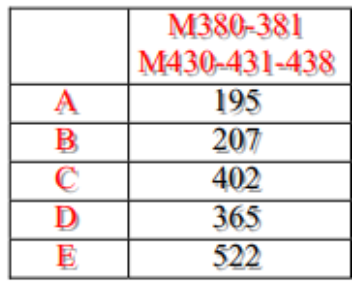

*Figura 7 Dimensiones motor Minsel M380*

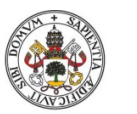

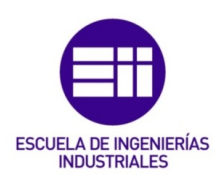

### 1.2 JUSTIFICACIÓN

**Universidad de Valladolid** 

De acuerdo al libro de motores de combustión interna alternativos (Payri & Desantes, 2011), la fórmula para obtener el caudal de Blow-By es la mostrada en la Ecuación 1 Cálculo del gasto por Blow-By.

$$
\frac{dm_{bb}}{dt}=A_e\frac{P}{RT}\left[\frac{2\gamma RT}{\gamma-1}\left[\left(\frac{P_{c\acute{a}rter}}{P}\right)^{2/\gamma}-\left(\frac{P_{c\acute{a}rter}}{P}\right)^{(\gamma+1)}/\gamma\right]\right]^{1/2}
$$

*Ecuación 1 Cálculo del gasto por Blow-By*

Siendo:

 $\frac{dm_{bb}}{dt}$  = Variación del gasto de Blow-By por unidad de tiempo.

 $A_e$  = Área existente entre pistón y sus anillos de seguridad y la pared del cilindro.

 $P =$  Presión existente en el cilindro.

 $P_{c\acute{a}rter}$  Presión existente en el cárter.

El problema que presenta esta fórmula, es la dificultad para medir el área existente entre pistón y camisa, ya que, al tratarse de elementos elásticos en movimiento, estos acumulan una inercia, y el área útil de paso varía con el ángulo de giro del cigüeñal y la velocidad lineal media del pistón.

Para solucionar dicho problema, se pretende medir el flujo medio que escapa de la cámara de combustión, y, a través de dicho flujo, se pretende calcular el área de paso media a lo largo del ciclo completo y para distintas velocidades de giro del motor.

Una vez calculada dicha área, se podrá introducir en los modelos de llenado y vaciado del cilindro, así como en los modelos de flujo de gases en el motor, permitiendo obtener resultados más precisos y, por tanto, más cercanos a lo que realmente ocurre en el motor.

Con modelos más fiables es posible ahorrar tiempo y material de ensayo, ya que, mediante la aplicación de una simple formula, se podrá conocer qué ocurre en el interior del motor.

Los ensayos que se realicen en el motor, así como en las simulaciones, se realizaran a 3 regímenes de giro diferentes, siendo estos 1000, 1750 y 2500 rpm, ya que son los valores medios del motor en situación de funcionamiento.

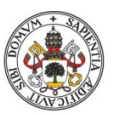

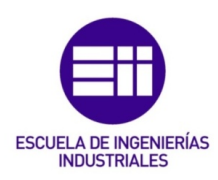

#### 1.3 OBJETIVOS

**Universidad de Valladolid** 

El objetivo de este estudio reside en instalar un equipo capaz de realizar medidas para cuantificar el gasto de Blow-By y así poder determinar el área de paso existente entre pistón y camisa que permite el paso de este caudal.

Para ello, se buscará un caudalímetro que se adecue a nuestras necesidades, atendiendo a la normativa referente de los mismos. Se comprobará si nuestro equipo de medidas cumple con los requisitos establecidos en dicha normativa y en caso contrario se buscarán alternativas.

En caso de no encontrar un caudalímetro, se diseñará un medidor Honeycomb mediante herramientas de diseño por ordenador para realizar una impresión 3D funcional del mismo.

Para evitar picos de presión que interfieran con los resultados tomados a la hora de realizar las medidas, se instalará un equipo capaz de amortiguar las ondas de presión inducidas por el movimiento de vaivén del pistón como se observa en la Figura 8 Movimiento vaivén del pistón.

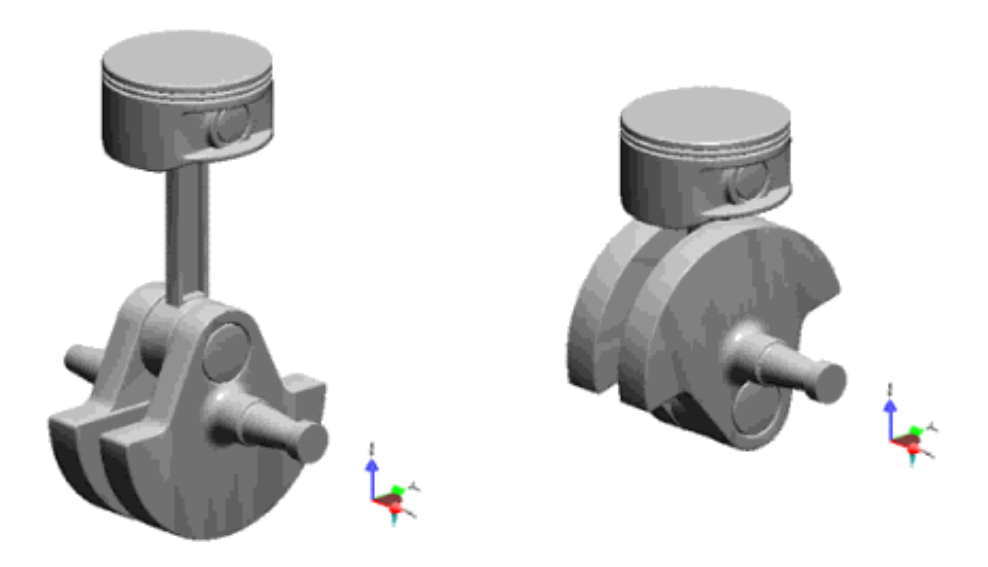

*Figura 8 Movimiento vaivén del pistón*

Este equipo estará compuesto por una serie de cámaras que actuarán como depósitos donde la presión se amortiguará hasta niveles inferiores a la sensibilidad del captador de presión donde no interfiera con la toma de datos.

Para cuantificar el volumen de la cámara se realizarán dos estudios, uno teórico atendiendo a la normativa SAE J244 JUN83 para medidas de toma de aire o de gases de escape. Y otro mediante el programa de simulación provisto por AVL "BOOST", mediante el cual podremos realizar un modelo virtual del motor e ir añadiendo cámaras analizando cómo se amortigua la presión tras el paso por cada una de ellas.

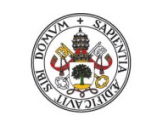

Medida del gasto de Blow-By en una instalación con la ayuda de Boost

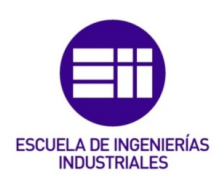

## 2. CAUDALÍMETRO

### 2.1 ESTUDIO TEÓRICO

Para poder medir el flujo de Blow-By son necesarios dos elementos, un caudalímetro que provoque una caída de presión controlada, y un captador de presión diferencial capaz de detectar dicha caída.

En este apartado se explica cómo se elige el caudalímetro.

Acudiendo a la normativa ISO, para medida de flujos por diferencial de presión a través de tuberías de sección circular, se encuentran 3 modelos diferentes para llevar a cabo esta tarea.

En primer lugar, en la ISO/FDIS 5167-2 se encuentran las placas orificio, estos dispositivos consisten en una corona, con espesor y diámetros exterior e interior tabulados como se representa en la Figura 9 Placa orificio . Midiendo la caída de presión entre dos puntos situados a una distancia anterior y posterior a la placa como se representa en la Figura 10 Situación agujeros de medida, permite conocer el flujo que atraviesa dicha sección conforme a la Ecuación 2 Medida del gasto por presión diferencial.

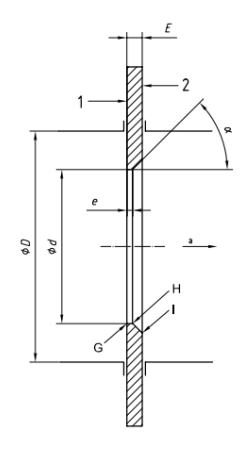

*Figura 9 Placa orificio*

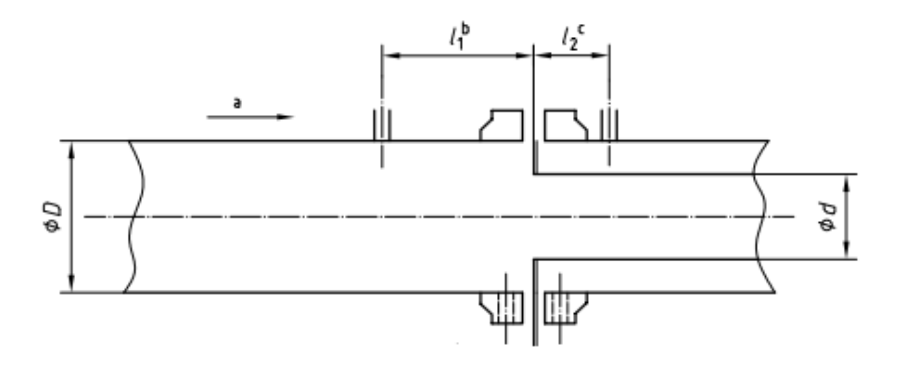

*Figura 10 Situación agujeros de medida*

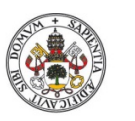

Medida del gasto de Blow-By en una instalación con la ayuda de Boost **ESCUELA DE INGENIERÍAS INDUSTRIALES** 

$$
q_m = \frac{C}{\sqrt{1-\beta^4}} * \varepsilon * \frac{\Pi}{4} * d^2 * \sqrt{2 * \Delta P * \rho_1}
$$

*Ecuación 2 Medida del gasto por presión diferencial*

Siendo:

 $q_m$ : Flujo másico que atraviesa el caudalímetro.

 $\beta$ : Constante tabulada función del diámetro de la tubería.

: Constante tabulada función del diámetro de la tubería.

d: Diámetro interior del caudalímetro.

∆P: Variación de presión registrada entre los dos agujeros calibrados.

 $\rho_1$ : Densidad del fluido a la entrada del caudalímetro.

Este equipo, para ofrecer resultados fiables, necesita ser instalado en una tubería de diámetro superior a 50 mm. e inferior a 1000 mm., además es necesario que el flujo sea subsónico, y que el número de Reynolds alcanzado en la tubería sea superior a 5000, es decir, en régimen turbulento.

En segundo lugar, en la ISO/FDIS 5167-3 que incluye las toberas, Figura 11 Tobera medida y las toberas tipo Venturi, Figura 12 Tobera tipo Venturi. Dichos dispositivos tienen el mismo principio de funcionamiento que las placas orificio, utilizando la misma ecuación para obtener el caudal que circula por a través de estos, Ecuación 2 Medida del gasto por presión diferencial.

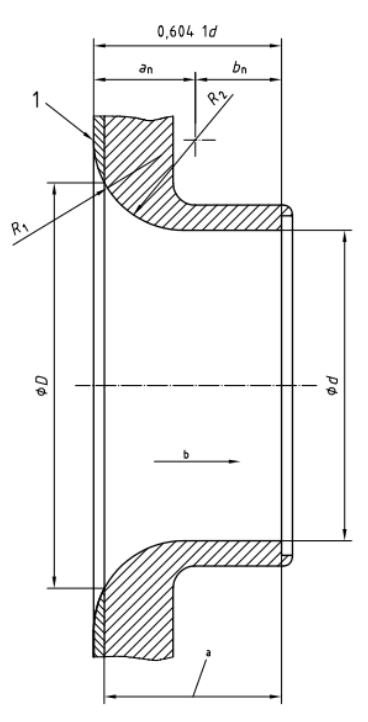

*Figura 11 Tobera medida*

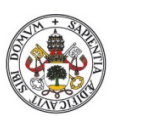

Medida del gasto de Blow-By en una instalación con la ayuda de Boost

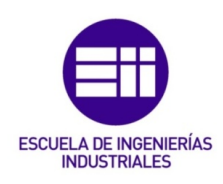

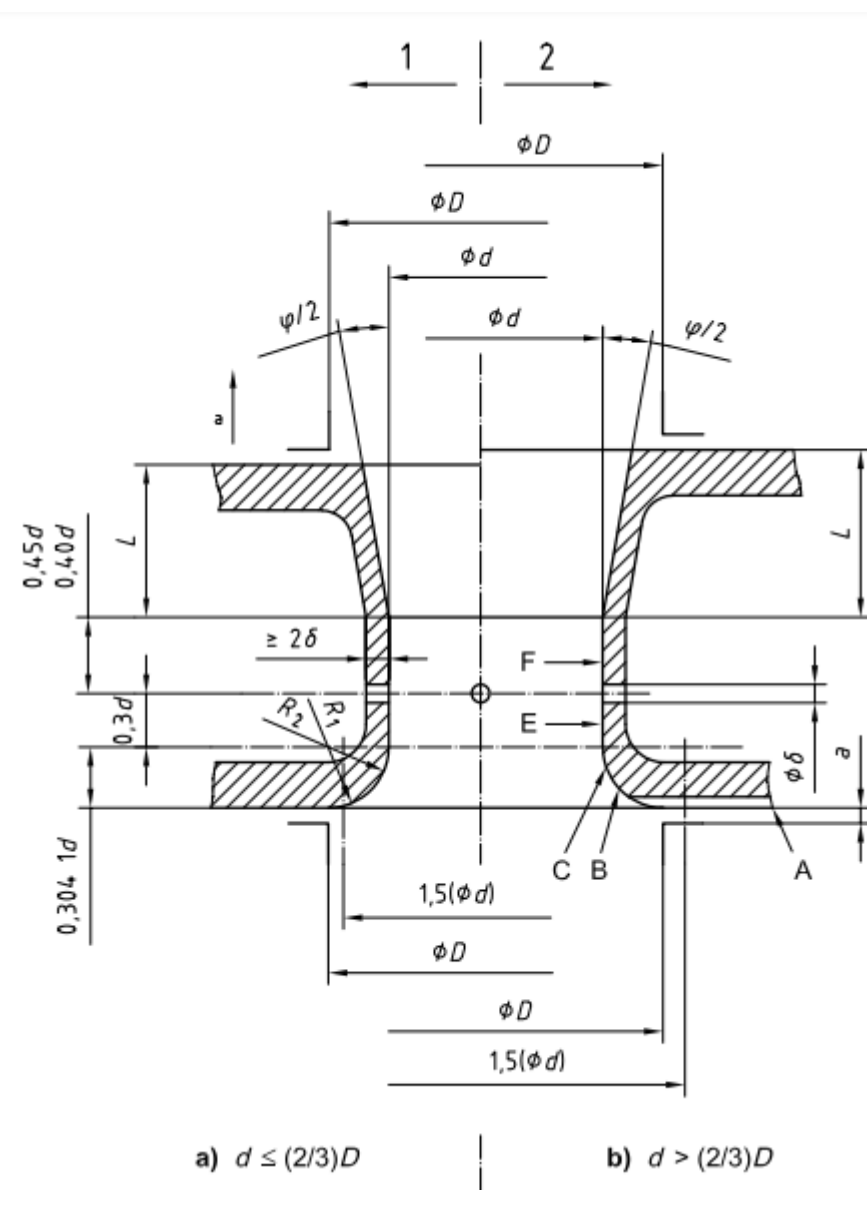

*Figura 12 Tobera tipo Venturi*

Este tipo de dispositivos necesitan, para ofrecer resultados fiables, ser instalados en tuberías con diámetro superior a 50 mm. e inferiores a 630 mm., además de que el flujo sea subsónico, y que el número de Reynolds alcanzado en la tubería sea superior a 10000.

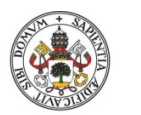

Medida del gasto de Blow-By en una instalación con la ayuda de Boost

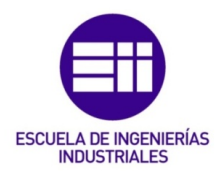

Por último, la ISO/FDIS 5167-4 introduce los tubos de Venturi, Figura 13 Tubo Venturi, como caudalímetro por presión diferencial. Estos equipos utilizan el efecto Venturi, método por el que un fluido disminuye su presión al pasar por un tramo cerrado de tubería de sección transversal menor que el resto de esta. Se utiliza la misma ecuación que en los apartados anteriores Ecuación 2 Medida del gasto por presión diferencial

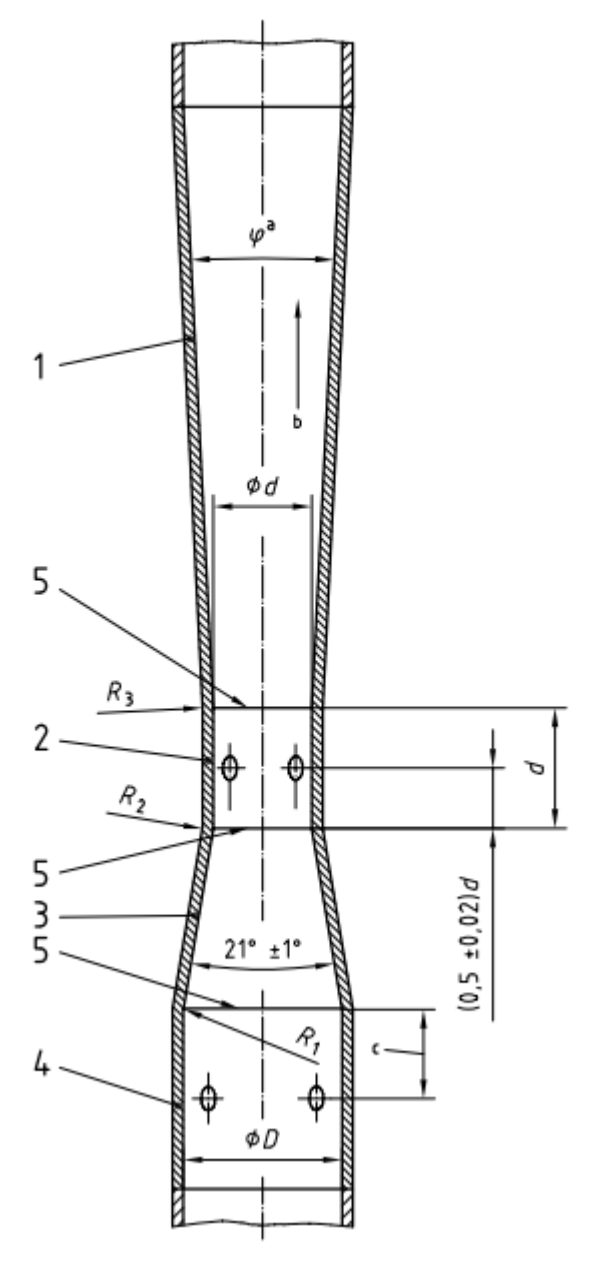

*Figura 13 Tubo Venturi*

Este tipo de dispositivos obligan al usuario, para poder asegurar una fiabilidad en los resultados obtenidos, a instalar el equipo en tuberías con diámetro mínimo de 50 mm. y diámetros máximos de 1200 mm., además, que el flujo sea subsónico y que el número de Reynolds alcanzado en dicha sección sea superior a 20000, siendo este régimen muy turbulento.

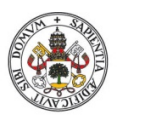

Medida del gasto de Blow-By en una instalación con la ayuda de Boost

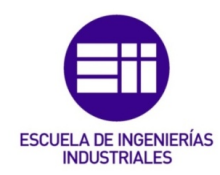

Recordamos que el nº de Reynolds viene expresado por la Ecuación 3 Número de Reynolds.

$$
Re = \frac{\rho * v * D}{\mu}
$$

*Ecuación 3 Número de Reynolds*

Siendo:

ρ: Densidad del fluido.

v: Velocidad del fluido.

D: Diámetro de la tubería de ensayo.

µ: Viscosidad del fluido.

Teniendo en cuenta que el flujo medio de pérdidas por Blow-By de este motor, a un régimen de giro de 3000 rpm, es de aproximadamente 200 mg/s, medido en experimentos realizados previamente sobre el motor.

Como densidad se utiliza la del aire a 45°C, ya que se estima que la concentración de otros gases es despreciable frente a la del aire.

Para la viscosidad se toma la del aire a 45°C.

Tomando como referencia estos resultados, el diámetro de tubería necesario para lograr Reynolds superiores a 5000, 10000 y 20000 vienen recogidos en la Tabla 1 Diámetro función del Reynolds para la tubería de medida

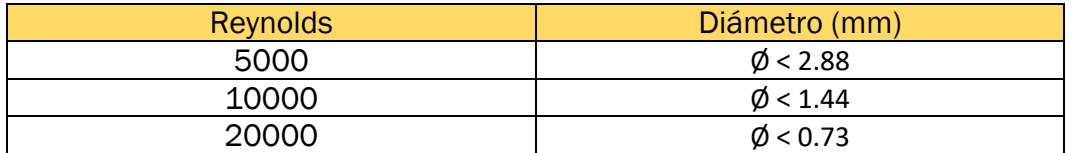

*Tabla 1 Diámetro función del Reynolds para la tubería de medida*

Estos resultados quedan descartados porque, como puede apreciarse en la tabla, son diámetros excesivamente pequeños, lo que supondría una dificultad considerable en los procesos de toma de datos en las tuberías, teniendo que acoplar el resto de sistemas del equipo de medida.

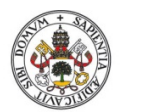

Medida del gasto de Blow-By en una instalación con la ayuda de Boost

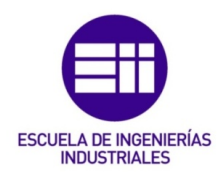

Acto seguido se evaluó el uso de caídas de presión controladas, estableciendo la longitud de una tubería y calculando la perdida de carga por unidad de longitud de la misma mediante la Ecuación 4 Pérdida de carga por metro de tubería, es posible obtener la velocidad a la que circula el fluido, y una vez obtenida su velocidad, el caudal es función del área por la que circula.

$$
\frac{h_{friccion}}{L} = \frac{f}{D} * \frac{v^2}{2g} * \frac{\rho_{fluido}}{\rho_{agua}}
$$

*Ecuación 4 Pérdida de carga por metro de tubería*

Siendo:

 $h_{friccion}$  $\frac{ccion}{L}$ : Pérdida de carga por unidad de longitud en m.c.a.

f: factor de fricción de Darcy.

D: Diámetro de la tubería a ensayar.

v2: Velocidad del fluido.

De esta forma, y, estimando un flujo superior al normal para tener margen de estudio, de 600 mg/s, se puede obtener la longitud de tubería equivalente para producir una pérdida de carga de 250 Pa, ya que, el captador de presión tiene sensibilidad de 50 Pa y es necesario tener un margen de operación.

En caso de utilizar una tubería lisa, las longitudes necesarias para producir una pérdida de carga como la mencionada se registran en la Tabla 2 Longitud tubería necesaria en función del diámetro.

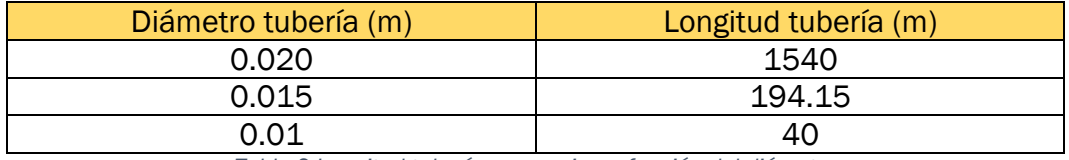

*Tabla 2 Longitud tubería necesaria en función del diámetro*

No se estudian diámetros inferiores ni superiores porque, en caso de ser inferiores, las posibilidades de taponamiento debido a la presencia de partículas contenidas en la mezcla de gases o en el lubricante aumentan considerablemente, por la existencia de suciedad proveniente de los circuitos internos del motor. En caso de ser superiores, se estima que longitudes superiores a 10 m, son inviables debido a la imposibilidad de alojar dichas dimensiones en el espacio disponible.

Como se puede apreciar en la Tabla 2 Longitud tubería necesaria en función del diámetro, las longitudes necesarias para producir la pérdida de carga deseada son demasiado grandes como para llevarlas a cabo, por lo que se debe plantear una solución alternativa: el "Honeycomb".

El Honeycomb es un caudalímetro que está constituido por una carcasa en la que se introducen una cantidad predeterminada de tubos de sección

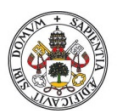

Medida del gasto de Blow-By en una instalación con la ayuda de Boost

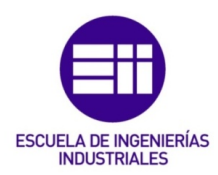

considerablemente inferior a la misma. Presenta la ventaja de, tratándose en régimen laminar, ser capaz de introducir grandes pérdidas de carga en espacios mucho menores, ya que divide el caudal original equitativamente entre todos los tubos interiores. Es muy importante comprobar que el caudal se reparta igual entre todos porque si no la hipótesis planteada para su diseño es errónea.

La forma más rápida de obtener este caudalíemtro es mediante la impresión 3D, ya que nos permite un diseño único y dirigido personalmente a nuestras necesidades, con el único inconveniente de necesitar de orificios hexagonales en vez de circulares, ya que el cabezal de impresión no puede realizar circunferencias perfectas sin presencia de vértices.

De esta forma, se calcula el diámetro hidráulico de los hexágonos mediante la Ecuación 5 Diámetro Hidráulico:

$$
D_H = \frac{4*A}{P}
$$

*Ecuación 5 Diámetro Hidráulico*

Siendo:

 $D_H$ : Diámetro hidráulico.

A: Área transversal.

P: Perímetro mojado por el fluido.

Y se opera del mismo modo que en el caso de la tubería lisa, teniendo en cuenta que el caudal se divide uniformemente entre todos los hexágonos.

De esta manera hemos conseguido reducir la distancia de 40 m, para diámetros de 10 mm, hasta 0.12 m para el mismo diámetro, lo cual supone un importante ahorro de material.

Para el cálculo de la longitud necesaria para producir la pérdida de carga preestablecida se ha utilizado una hoja Excel, donde introduciendo ciertos parámetros (como la densidad, D<sub>H</sub>, Patm...), calcula inmediatamente la longitud del Honeycomb en función de la caída de presión deseada. Dicha hoja Excel ha sido realizada por el autor de este estudio.

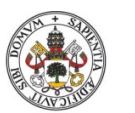

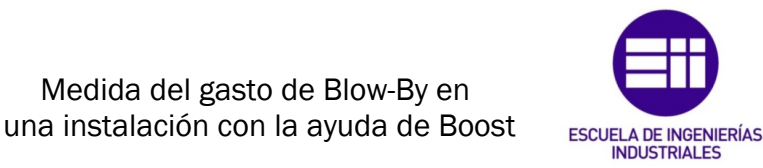

#### 2.2 IMPRESIÓN 3D DEL CAUDALÍMETRO "HONEYCOMB"

Para realizar la impresión 3D del medidor, primero es necesario un modelo gráfico mediante un programa de dibujo por ordenador, en nuestro caso utilizaremos Catia V5-6 R2019.

Medida del gasto de Blow-By en

Atendiendo a los resultados obtenidos en la hoja de cálculo Excel, a los parámetros preestablecidos y, teniendo en cuenta la necesidad de preparar la pieza para su posterior montaje, se establece un primer modelo del caudalímetro, para después ser imprimido en el FABLAB de la Universidad de Valladolid.

Este caudalímetro tendrá una longitud total de 193 mm, dentro del límite impuesto por la impresora, permitiendo realizar únicamente piezas inferiores a 400 mm de largo.

Dentro de esos 193 mm de longitud total, únicamente 115 mm están destinados a producir la pérdida de carga deseada de 250 Pa. Es interesante resaltar que pese a que la longitud teórica obtenida mediante los cálculos previamente expuestos es de 112 mm, es conveniente dejar un margen, en este caso se ha tomado un 2,7 %, para que en caso de que alguna de las hipótesis que se tomaron en los cálculos para las propiedades del fluido (densidad, temperatura…) no se cumplan podamos seguir obteniendo la pérdida de carga deseada.

Los 78 mm restantes de impresión, están destinados tanto a acondicionar una superficie útil para el montaje en el equipo de medida como a una superficie donde sea posible tomar datos, constando esta última de dos orificios situados exactamente a la entrada y a la salida del Honeycomb.

Estos orificios servirán como referencia para obtener la variación de presión existente en el Honeycomb. A través de estos se introducirán los sensores del captador para la obtención de datos.

Será necesario incluir en el modelo 3D un apoyo lo suficientemente rígido como para evitar el pandeo de la pieza durante su impresión, ya que, al tratarse de una pieza esbelta, es decir, mucho más larga que ancha, durante su impresión, en caso de ejercer fuerza sobre la misma, puede ceder y provocar errores resultando en un producto defectuoso, que no podrá llevar a cabo su objetivo de forma fiable. Debido a que el caudal se debe dividir de forma equitativa como se ha mencionado antes.

Una vez finalizado el modelo en el programa de diseño por ordenador, el objeto acabado sería el correspondiente a la Figura 14 Medidor Honeycomb, añadidos los apoyos necesarios mencionados anteriormente.

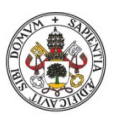

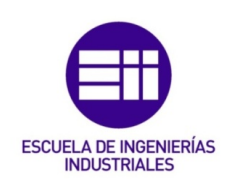

#### Universidad deValladolid

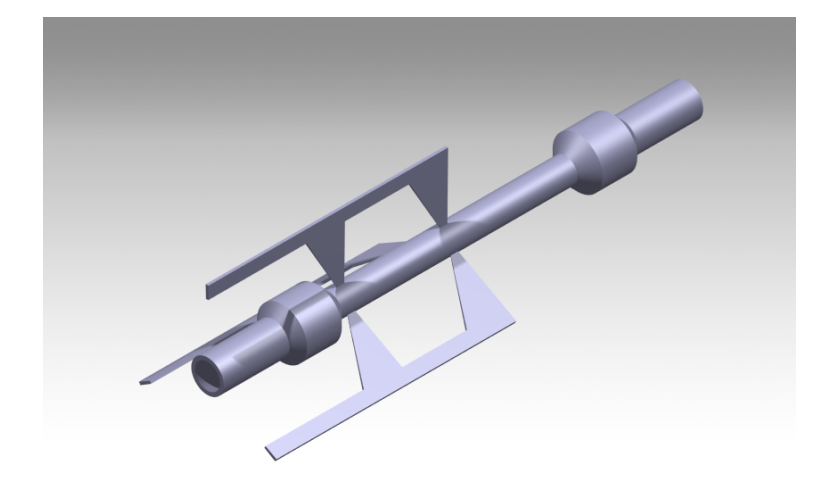

*Figura 14 Medidor Honeycomb*

Las 3 garras que sujetan el cilindro central, son el soporte encargado de evitar el pandeo. Dicho soporte, una vez impreso, será eliminado, porque no tiene ninguna funcionalidad a la hora de su acople y toma de datos.

A la hora de eliminar el soporte hay que tener mucho cuidado de no dañar las paredes del Honeycomb, ya que estas son de 0.65 mm de espesor. El menor roce puede provocar la fuga de caudal por esa apertura impidiendo obtener resultados fiables.

El interior del Honeycomb, que se puede ver en la Figura 15 Interior Honeycomb, como se ha comentado antes, estará compuesto por 12 agujeros hexagonales, sobre los cual se dividirá el caudal de Blow-By, y que serán os encargados de producir la pérdida de carga deseada. Se plantea como hipótesis que el caudal se dividirá de forma perfecta a lo largo de los 12 agujeros.

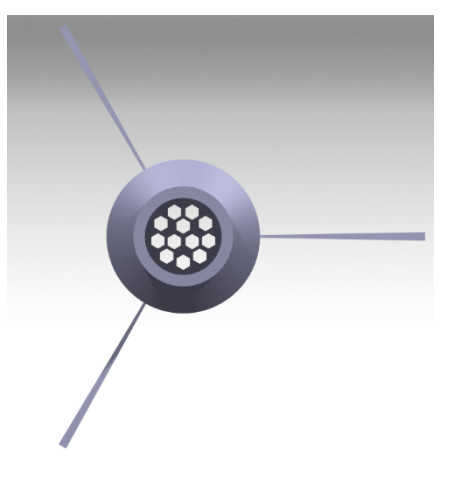

*Figura 15 Interior Honeycomb*

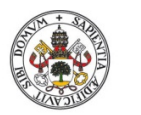

Medida del gasto de Blow-By en una instalación con la ayuda de Boost

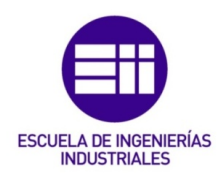

Sobre el ensanchamiento de la tubería, se encuentran situados los agujeros de 2 mm de diámetro, donde se introducirán los sensores de un captador de presión, mediante el cual obtendremos los datos necesarios para calcular el caudal. Dichos agujeros calibrados se representan en la Figura 16 Agujero calibrado.

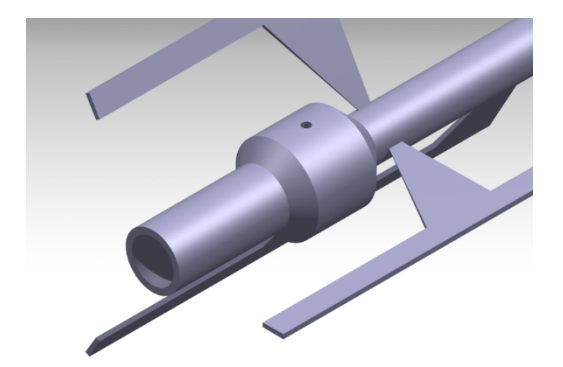

*Figura 16 Agujero calibrado*

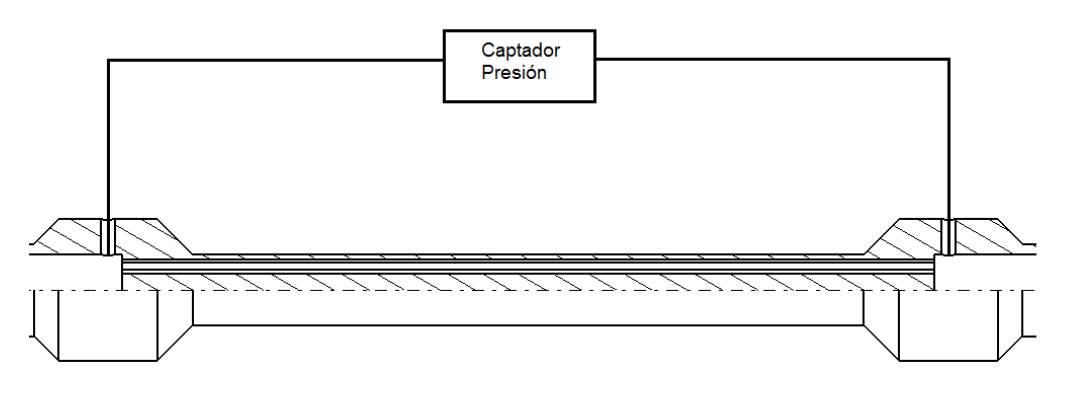

*Figura 17 Sección del caudalímetro con captador acoplado*

En la Figura 17 Sección del caudalímetro con captador acoplado, se puede observar una sección del caudalímetro, apreciándose los tubos internos, y la disposición que tendría el captador de presión y los sensores una vez instalados.

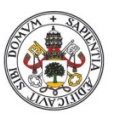

Medida del gasto de Blow-By en una instalación con la ayuda de Boost

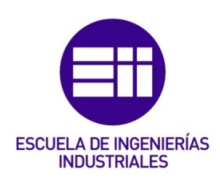

#### 2.3 IMPRESORA 3D

Para realizar la impresión de la pieza, se recurre a las Impresoras 3D situadas en el FABLAB de la Universidad de Valladolid, situado en el Campus Miguel Delibes.

Dentro de este laboratorio, cuyo objetivo es apoyar e incentivar el desarrollo de productos destinados a la investigación en trabajos de fin de grado, máster o tesis, se encuentran numerosos equipos de producción y fabricación a escala personal con maquinaria y equipos punteros en fabricación avanzada, entre ellos, varias impresoras 3D.

Para realizar el prototipo de nuestro caudalímetro es necesaria mucha precisión ya que, al trabajar con medidas milimétricas, un fallo en la producción puede invalidar la funcionalidad del caudalímetro por completo.

Se utilizará la Impresora FORMALABS FORM 2, la cual realiza impresiones por estereolitografía (SLA), que consiste en la impresión utilizando el principio de fotopolimerización, uso de un fotopolímero liquido en una cubeta que se endurece selectivamente capa a capa mediante polimerización activada por luz, donde se utilizan resinas sensibles a los rayos UV.

Mediante el paso de un láser ultravioleta, capa por capa, se va solidificando el modelo requerido, manteniendo el resto de la resina contenida en la cubeta en estado líquido.

Ofrece un volumen de producción menor a sus competidoras al tratarse de una cubeta con una cubierta de protección UV, en la cual se encuentra la resina liquida, sin embargo, es uno de los procesos de impresión más exactos y con mayor precisión existente en el mercado.

La FORM 2 permite la impresión de objetos muy finos con espesores mínimos de 25 micras, lo cual, la convierte en la impresora perfecta para realizar el caudalímetro Honeycomb. En la Figura 18 Impresora 3D FORM 2 se incluye una fotografía de la impresora.

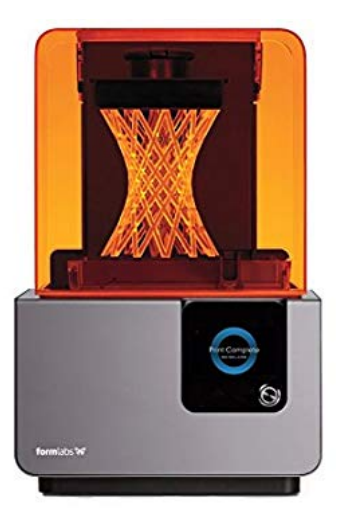

*Figura 18 Impresora 3D FORM 2*

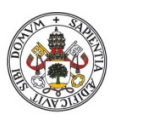

Medida del gasto de Blow-By en una instalación con la ayuda de Boost

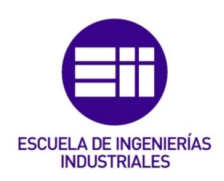

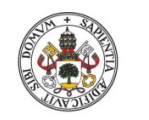

Medida del gasto de Blow-By en una instalación con la ayuda de Boost **Universidad de Valladolid** 

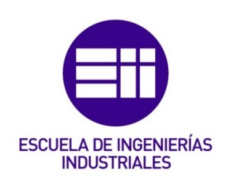

# 3. AMORTIGUACIÓN PRESIÓN

### 3.1 ESTUDIO TEÓRICO

Uno de los principales inconvenientes a la hora de medir el caudal es que la entrada de flujo en la cámara de combustión no se realiza de forma constante. El combustible entra cuando el pistón se encuentra en el punto muerto superior (PMS) y es en ese mismo instante, cuando el aire se encuentra a mayor presión dentro de la cámara de combustión, por lo que el paso a través de la holgura existente entre pistón y camisa es mayor. Por lo tanto, como los gases no se acumulan en el cárter de forma constante en función del ángulo de giro del cigüeñal, el paso de flujo se realiza en régimen pulsado.

El Honeycomb, no es capaz de realizar medidas precisas en situaciones en las que el régimen de paso es pulsado, por lo que es necesario amortiguar dichas variaciones hasta que no se produzcan interferencias con el aparato de medida.

Además, el régimen pulsado conlleva unos picos de presión a considerar, que, en determinadas situaciones, son mayores a la sensibilidad del aparato de medida (50 Pa), por lo que el resultado de las mediciones no se puede considerar fiable.

Es por esto que, para amortiguar dichas variaciones, se introducen una/varias acumuladoras que permiten obtener un flujo con picos mucho menores.

De acuerdo a la norma SAE J244 JUN83, es necesario imponer una cámara de dimensiones equivalentes a la obtenida en la Ecuación 6 Volumen Cámara:

$$
vol = \frac{K * SW}{rpm * \sqrt{i}}
$$

*Ecuación 6 Volumen Cámara*

Siendo:

vol: volumen de la cámara a instalar en m3.

K: constante en función del tipo de motor (90 en nuestro caso).

SW: volumen de un cilindro en L.

rpm: régimen de giro del motor.

i: Ciclos / giro del cigüeñal (1/2 en motores de 4 tiempos).

Obteniendo así varios volúmenes a instalar función del régimen de giro de estudio (1000, 1750, 2500 rpm), sin embargo, solo será necesario instalar la cámara de mayor volumen, ya que, si amortigua con ese volumen, con valores inferiores también lo hará, por ser el volumen inversamente proporcional al régimen de giro.

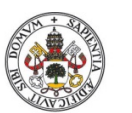

Medida del gasto de Blow-By en una instalación con la ayuda de Boost

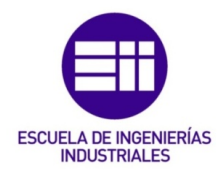

Para el menor régimen de giro a estudiar, 1000 rpm, el volumen total obtenido es de 48 Litros, para garantizar unas oscilaciones de presión imperceptibles.

Sin embargo, al disponer de una sensibilidad de 50 Pa, con obtener oscilaciones de presión dentro del margen de ± 50 Pa es suficiente para que no perjudique en la fiabilidad de las mediciones. Además, en caso de añadir distintas cámaras que actúen como depósitos separadas entre sí por secciones de paso reducidas, es posible reducir el volumen total a instalar.

Es por ello, que se realizará una simulación de los gases de Blow-By que escapan de la cámara de combustión, introduciendo cámaras de igual volumen separadas entre sí por tramos de tubería de sección mucho menor a la del depósito.

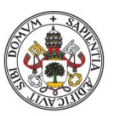

Medida del gasto de Blow-By en una instalación con la ayuda de Boost

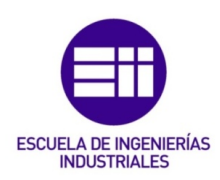

### 3.2 INTRODUCCIÓN A BOOST

AVL Boost es un programa para la simulación de motores de 2 o 4 tiempos, ya sean de encendido provocado (MEP) o encendido por compresión (MEC), que permite la creación de modelos avanzados con resultados precisos evaluando la respuesta del motor ante determinados parámetros configurables.

El rango de aplicación varía desde pequeñas instalaciones para motocicletas hasta la creación de grandes modelos utilizados en el ámbito marítimo, e incluso la simulación de sistemas neumáticos independientes.

El programa en sí consiste en un pre-procesador interactivo que utiliza los datos dados por el usuario para la integración en el programa de cálculo. Los resultados son arrojados por un post-procesador interactivo.

El pre-procesador consiste en un editor de modelos que solicita al usuario los parámetros básicos de las piezas que se incluyan en este desde una librería pre-programada con elementos básicos de construcción.

El programa de cálculo, que actúa en función de los elementos seleccionados de la librería, y unidos mediante tuberías, permite la simulación de grandes equipos de forma fácil y sencilla, no por ello menos precisa. Utilizando algoritmos avanzados de simulación para cada uno de los elementos disponibles de forma separada.

El flujo a través de las tuberías es tratado como unidimensional, por lo que las características en la sección transversal de presión, temperatura y velocidades para el estudio en las formulas se obtiene como la media de los valores a lo largo de la sección. En caso de necesitar estudios tridimensionales, se debe utilizar el programa AVL FIRE.

El post-procesador analiza los resultados obtenidos en la simulación, permitiendo la representación en gráficas de todos estos datos disponibles divididos en los diferentes elementos que componen la instalación.

En la Figura 19 AVL BOOST se representa el logo del programa así como de la empresa.

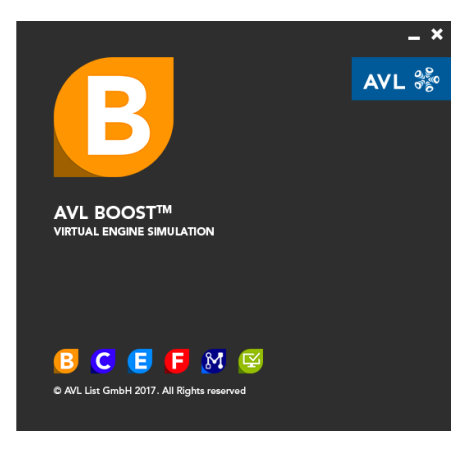

*Figura 19 AVL BOOST*

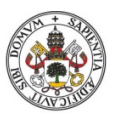

Medida del gasto de Blow-By en una instalación con la ayuda de Boost

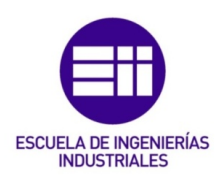

### 3.3 CONFIGURACIÓN DE BOOST

En primer lugar, se mostrará cómo se ha configurado el programa para realizar las simulaciones pertinentes, ya que, al ser un programa para simulación de grandes equipos, la configuración del mismo es esencial para obtener los resultados satisfactorios.

Comenzamos accediendo a la pestaña de 'Control…', situada en el desplegable de 'Simulation', como se aprecia en la Figura 20 Menú Control. Desde este menú, seremos capaces de establecer el método de simulación del programa sobre el equipo modelado, modificando número de ciclos a simular, tamaño de celdas, parámetros iniciales…

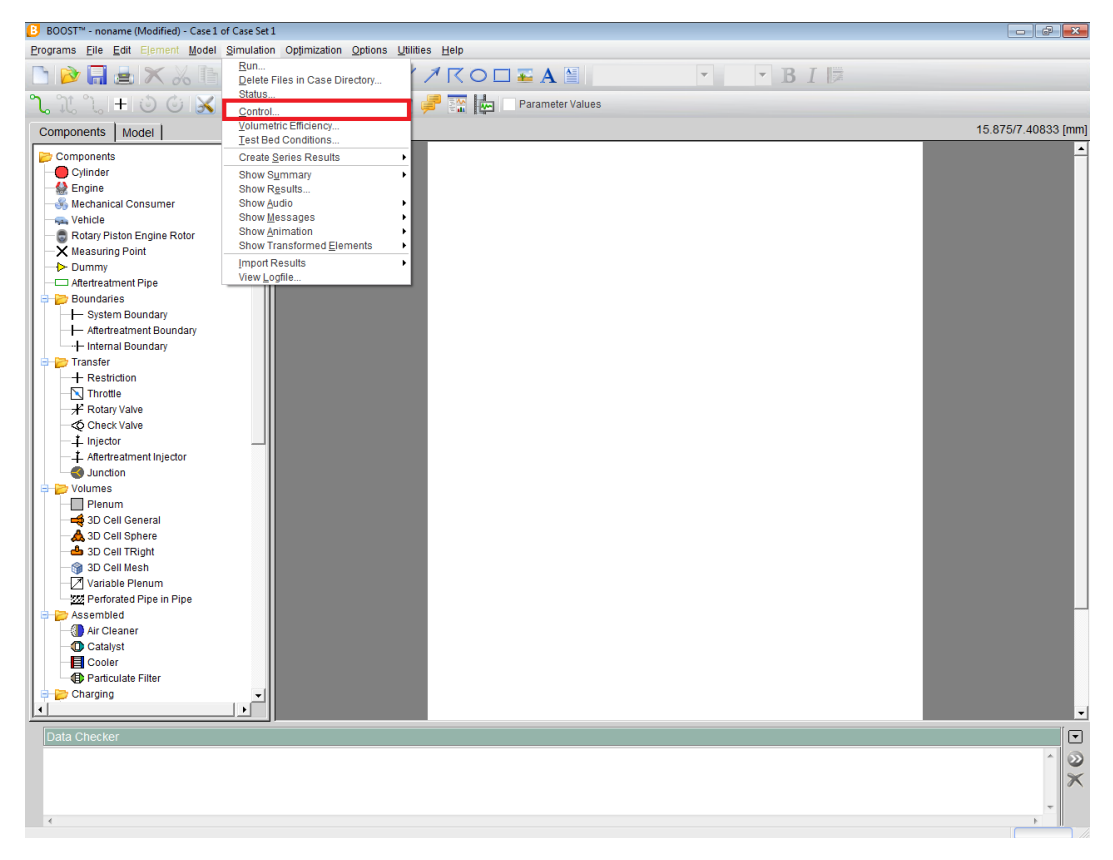

*Figura 20 Menú Control*

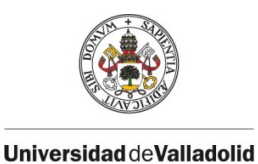

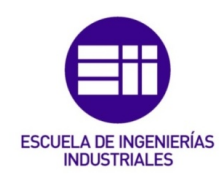

En la primera pantalla que nos aparece, deberemos seleccionar el apartado: "Cycle Simulation", ya que nuestro objetivo es estudiar cómo evoluciona el caudal de Blow-By a lo largo de un ciclo completo de simulación en el equipo simulado. Pese a que esta opción viene por defecto, es conveniente asegurarse de que se encuentra marcada como se representa en la Figura 21 Simulation tasks, ya que, en caso contrario, el programa no funcionará de acuerdo a nuestras solicitaciones.

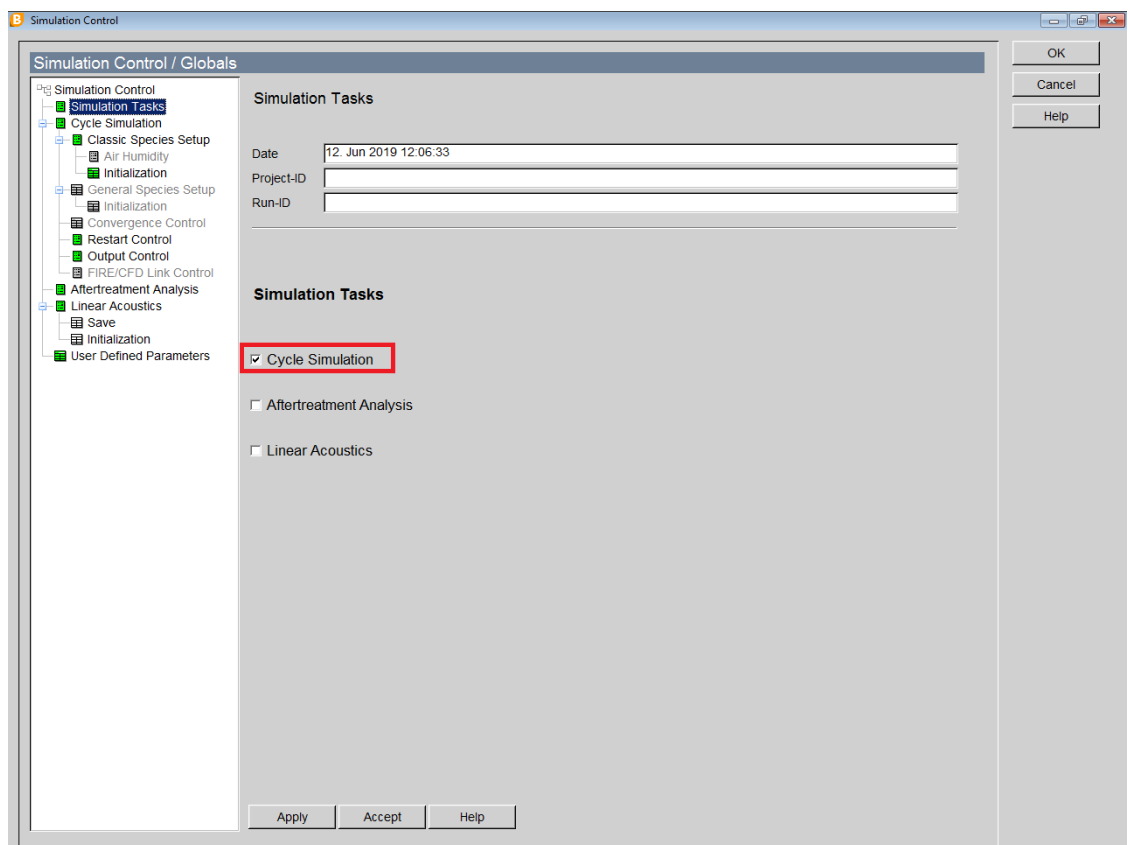

*Figura 21 Simulation tasks*

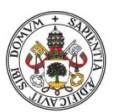

Medida del gasto de Blow-By en una instalación con la ayuda de Boost

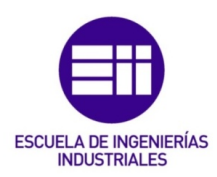

En el apartado de 'Cycle Simulation' deberemos introducir el nº de ciclos que queremos que transcurran durante la simulación, y en el tamaño de las celdas, parametrizaremos en cuantas subdivisiones repartiremos el equipo a simular a lo largo del programa.

El nº de ciclos depende en gran medida del motor a ensayar y de la potencia del equipo que soporte el programa, ya que a mayor nº de ciclos, mayor tiempo de simulación supondrá. Hay que buscar un equilibrio, analizando siempre los resultados y asegurando una convergencia de los datos. En caso de no apreciar dicha convergencia, se deberán añadir más ciclos al estudio, de lo contrario no estaremos tomando datos en estacionario, y dichos datos pueden no ser fiables o ilógicos.

Se aplicarán 2 mm como tamaño de punto medio entre precisión de datos obtenidos, y potencia del Hardware ya que, a menor tamaño de celda, mayor potencia del equipo se necesitará.

En la Figura 22 Cycle Simulation se añade una imagen aclaratoria de las casillas a cambiar.

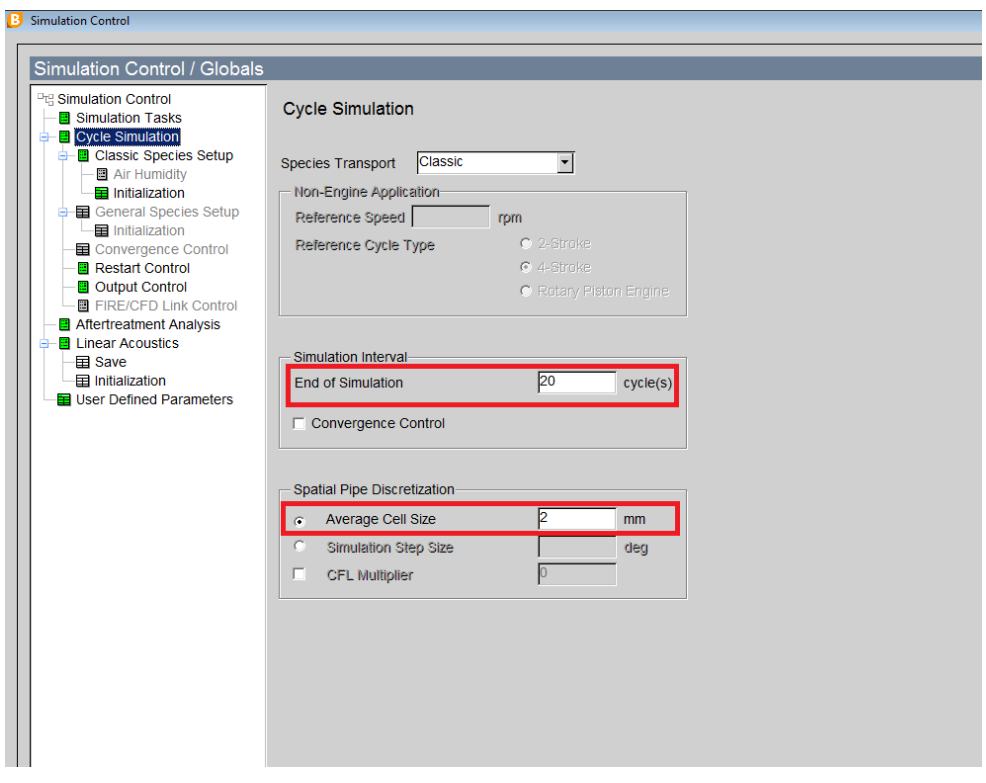

*Figura 22 Cycle Simulation*

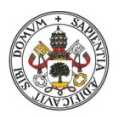

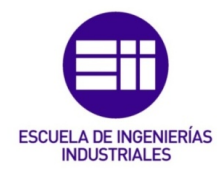

Universidad de Valladolid

En el apartado de 'Classic Species Setup' será necesario introducir el combustible a estudiar tal y como indica la Figura 23 Classic Species Setup. El programa posee una librería extensa incluyendo todos los combustibles con los que se trabaja e investiga hoy en día, incluyendo sus propiedades físicas y químicas.

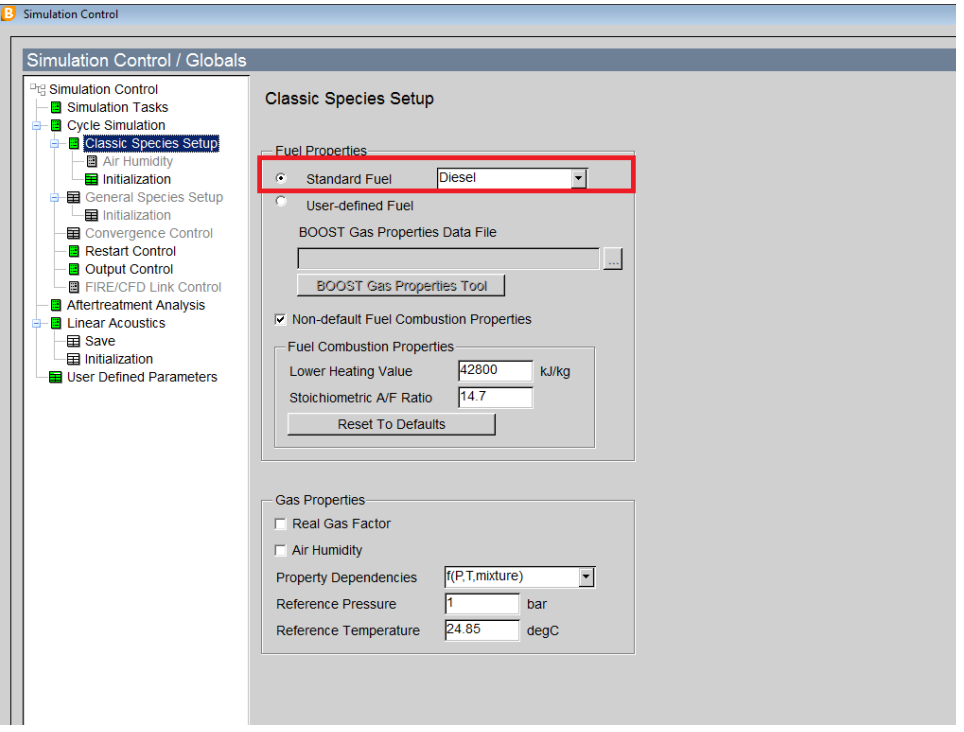

*Figura 23 Classic Species Setup*

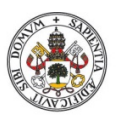

Medida del gasto de Blow-By en una instalación con la ayuda de Boost

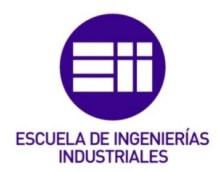

En 'Initialization' se designarán unas condiciones estándar sobre las que comenzarán todos los equipos salvo especificación particular.

Se considera que todos los equipos parten del reposo, en condiciones ambientales estándar y sin contenido de combustible. Es por ello que en la Figura 24 Initialization, en la sección de "Fuel Vapour" y "Comb. Products", se establece como valor 0.

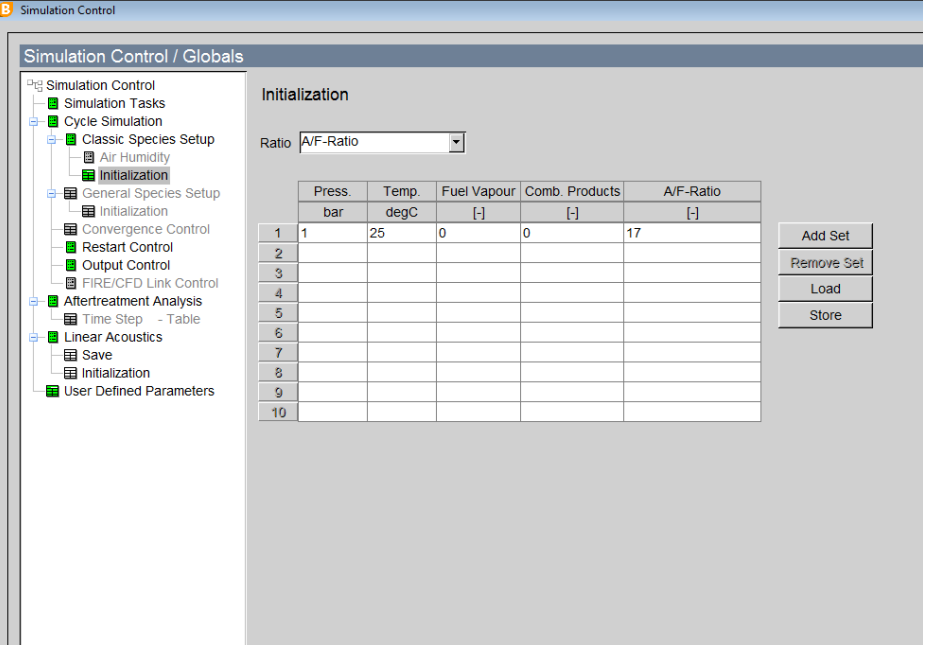

*Figura 24 Initialization*

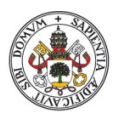

Medida del gasto de Blow-By en una instalación con la ayuda de Boost

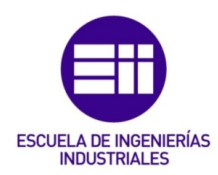

En la sección de 'Output control' se establece que sólo guarde el último ciclo simulado, en el cual los valores hayan tendido a alcanzar un régimen estacionario, ya que durante los primeros ciclos los datos obtenidos no son fiables, porque los valores aún no se han estabilizado como se aprecia en la Figura 25 Cambio de transitorio a estacionario.

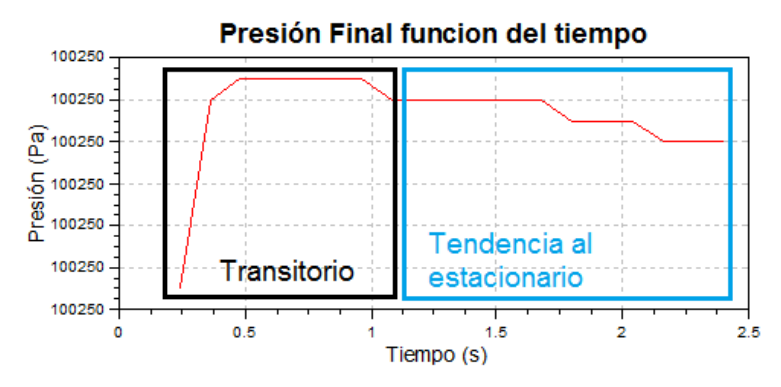

*Figura 25 Cambio de transitorio a estacionario*

A mayores se deberá identificar cada cuanto giro del cigüeñal se debe recoger datos, en los apartados indicados en la Figura 26 Output Control, estableciendo este valor en 1 ya que supone unos resultados más fiables a costa de poca potencia añadida del ordenador.

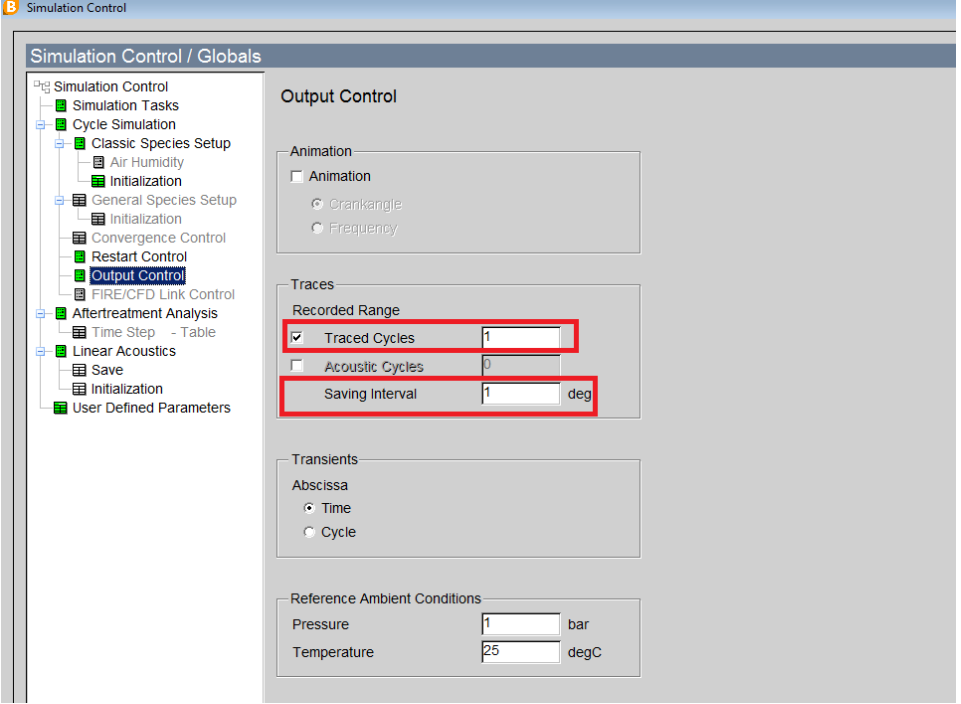

*Figura 26 Output Control*

El resto de parámetros se dejarán por defecto ya que en un estudio simplificado, como es el caso, no es necesario aplicar especificaciones técnicas más profundas.

Finalmente ya podemos comenzar a construir el modelo.

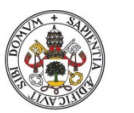

Medida del gasto de Blow-By en una instalación con la ayuda de Boost

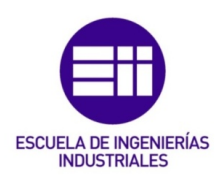

### 3.4 CONSTRUCCIÓN DEL MODELO

Para realizar un estudio sobre distintas medidas capaces de originar el amortiguamiento deseado sobre los picos de presión causados por el régimen pulsado del movimiento de vaivén del pistón, se modelará una versión simplificada del motor, incluyendo: Cárter, válvula antirretorno, cámaras amortiguadoras, y lo denominado "System Boundary", que equivaldrá a las situaciones previas al cárter y al ambiente en el otro extremo, antes de entrar al Honeycomb.

El programa no dispone del 100% de los constituyentes de un motor, ya que, de ser así, dispondría de una biblioteca inmensa con multitud de piezas que no se usarían de costumbre. Para eliminar problemas de espacios, este programa cuenta con versiones simplificadas de las piezas que, dependiendo de los parámetros que se fijen, puede comportarse de una forma u otra.

El modelo a estudiar resultante es el mostrado en la Figura 27 Modelo de estudio de las cámaras amortiguadoras.

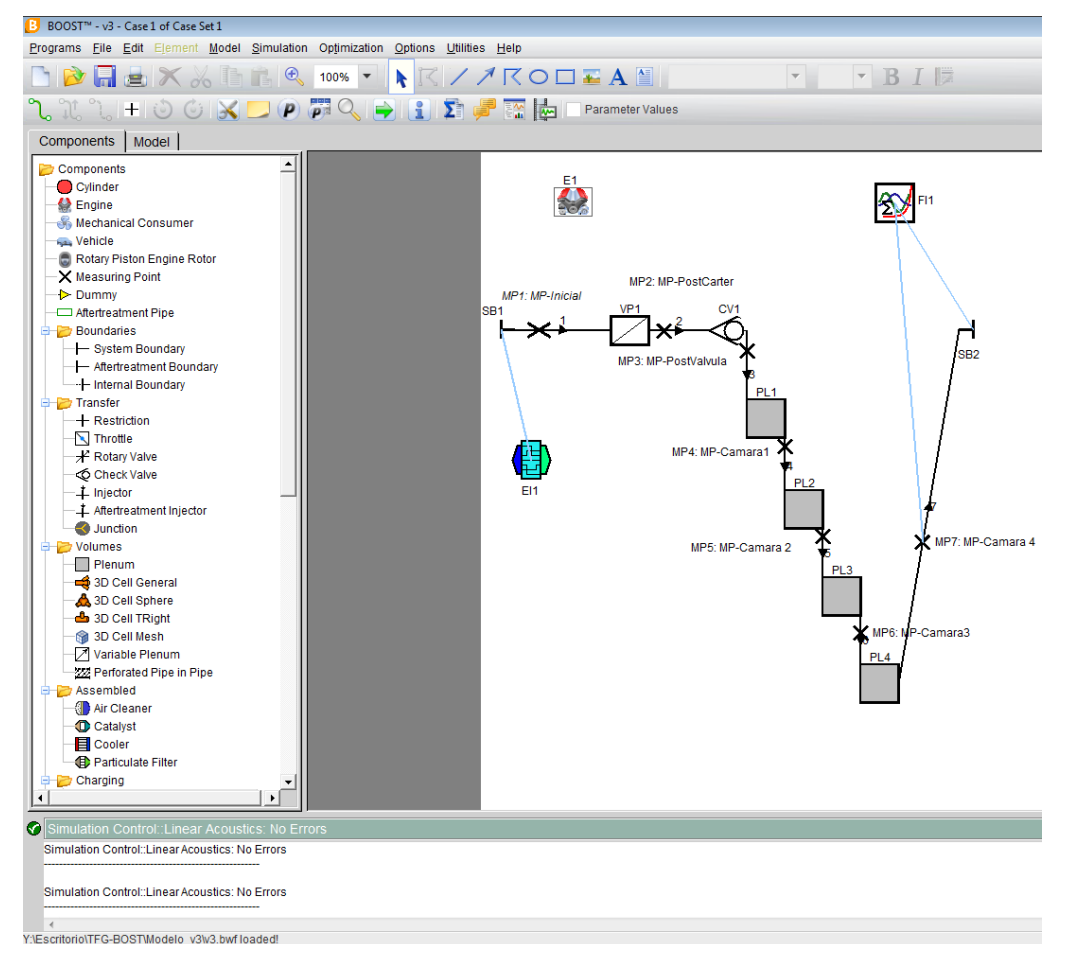

*Figura 27 Modelo de estudio de las cámaras amortiguadoras*

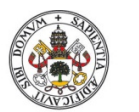

Medida del gasto de Blow-By en una instalación con la ayuda de Boost

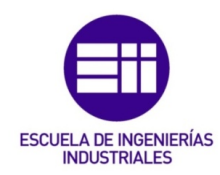

A continuación se explican todos los elementos que componen el equipo.

El primer elemento modelo se trata de un "System Boundary" que introduce unas restricciones bases que debe cumplir el sistema. Siendo estas: la presión a la que se encuentra el gas y su temperatura. No es necesario especificar ningún otro dato ya que, en nuestra situación, se analiza solo el paso del aire, puesto que la concentración de HC por cada unidad de aire es despreciable.

En todo momento a lo largo del ciclo el flujo debe cumplir las especificaciones referenciadas en la Figura 28 System Boundary 1.

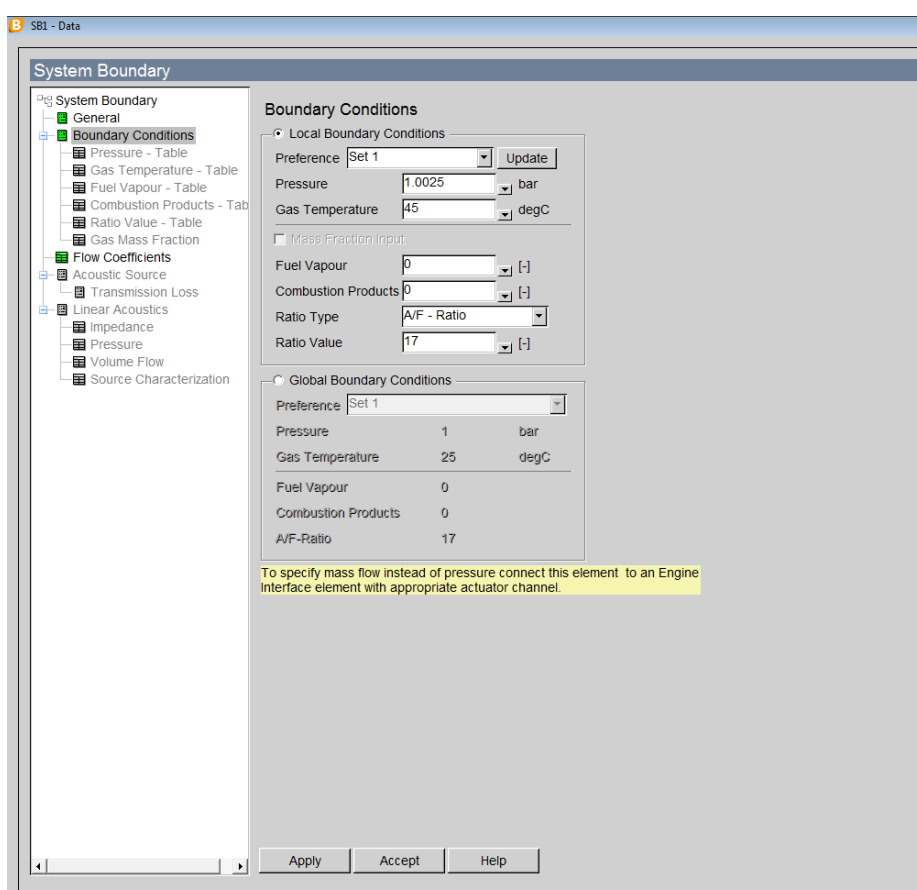

*Figura 28 System Boundary 1*

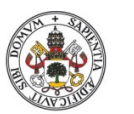

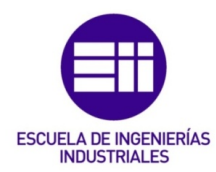

Universidad deValladolid

A dicha "System Boundary", se le acopla un "Engine Interface" que se encarga de regular el caudal que pasa por el sistema en función del ángulo de giro del cigüeñal.

El cual, como se puede observar en la Figura 29 Engine Interface, introduce un caudal de 600 mg/s cada vez que el pistón se encuentra en el PMS, siendo este momento cuando existe mayor presión en la cámara de combustión, y, entonces cuando mayor flujo se fuga por la holgura.

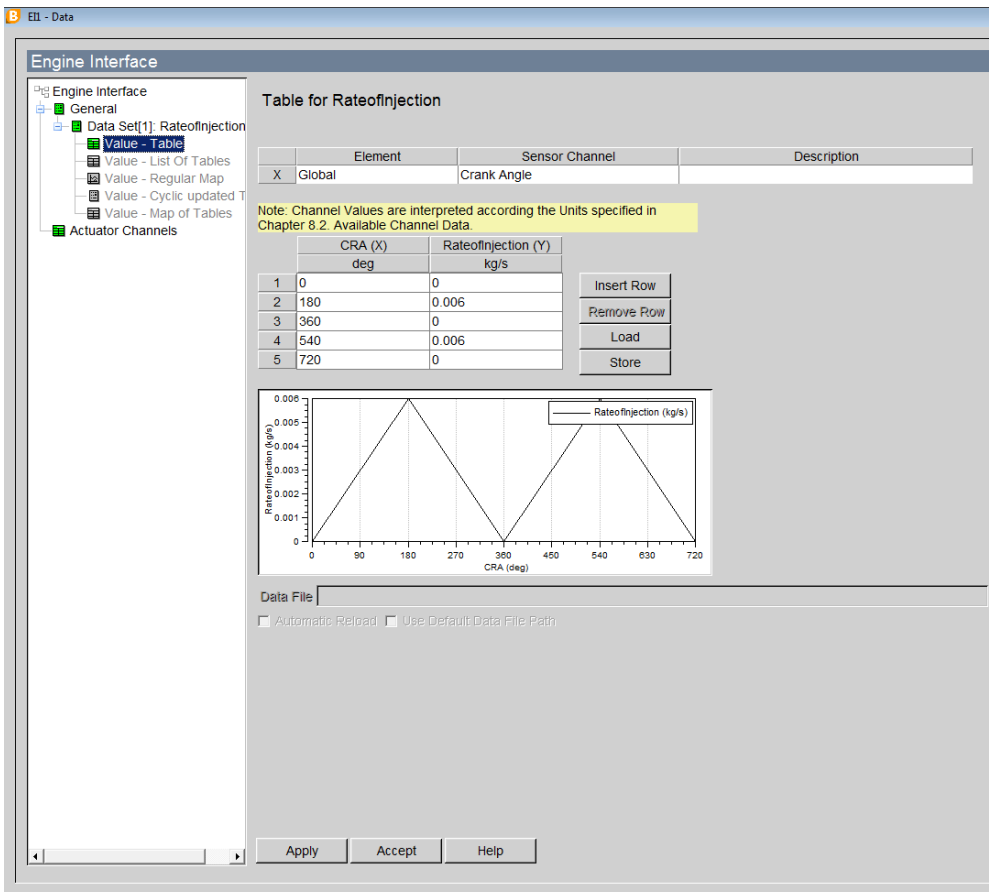

*Figura 29 Engine Interface*

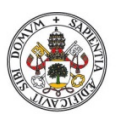

Medida del gasto de Blow-By en una instalación con la ayuda de Boost

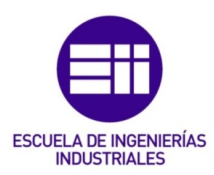

Siguiendo el recorrido, el flujo llega a una "Variable Plenum" que se trata de una cámara que permite modificar su volumen de acuerdo al ángulo de giro del cigüeñal. Así pues, el volumen que existe entre pistón y cárter es variable, por lo que este elemento simula este espacio.

Se estima que el volumen del cárter es igual que el volumen del pistón, es decir, 0.38 litros, por lo que cuando este se encuentra en el PMS el volumen total es de 0.76 litros, y cuando este se encuentra en el punto muerto inferior (PMI), el volumen es de 0.38 litros. Dicha variación de volumen se representa en la Figura 30 Variable Plenum.

Es por esta variación que a lo largo del equipo de ensayo aparecen picos de presión, teniendo que instalar después sistemas capaces de equilibrar la presión y reducir las ondas y picos provocadas. Siendo imposible la toma de datos en caso contrario.

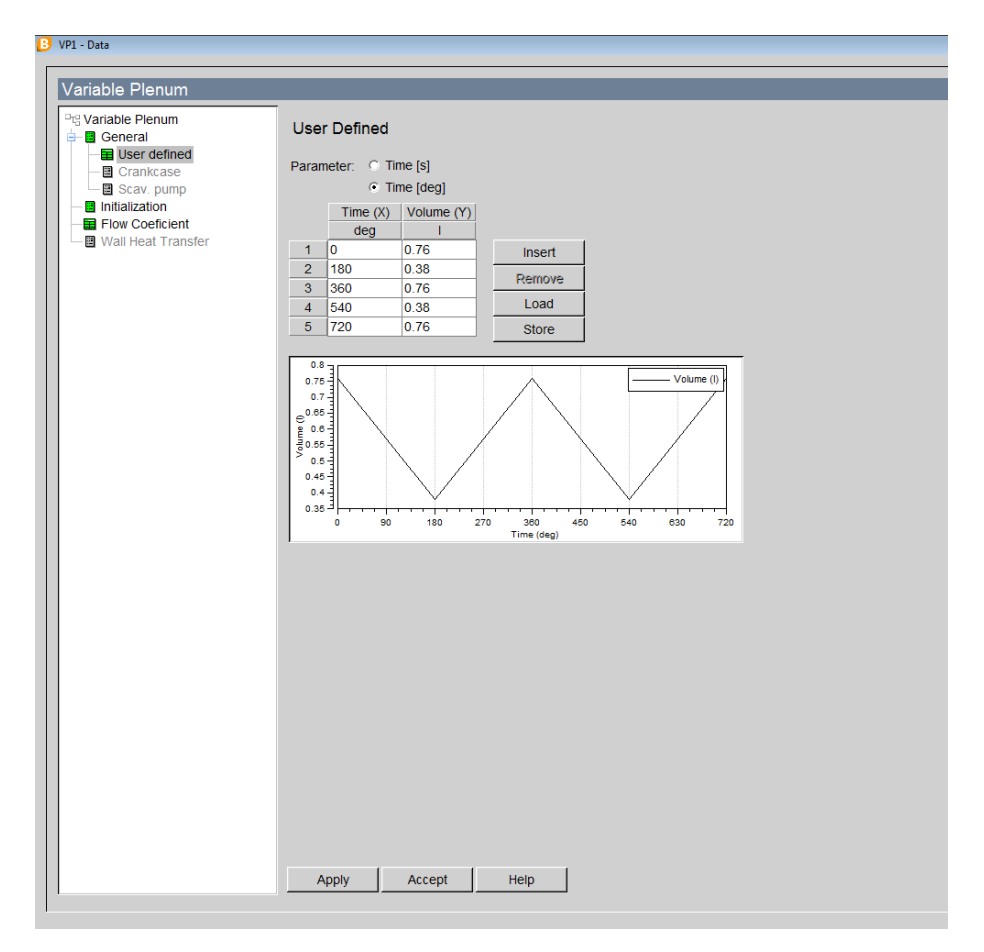

*Figura 30 Variable Plenum*

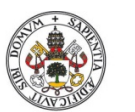

Medida del gasto de Blow-By en una instalación con la ayuda de Boost

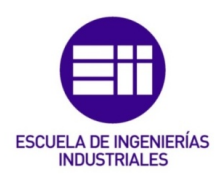

Acto seguido, correspondiéndose con el modelo real, se encuentra instalada una válvula antirretorno, así los gases que se purguen del cárter (para evitar una presurización del mismo) no pueden retroceder y son evacuados al ambiente a través de los gases de escape o readmitidos en la pipa de admisión para una combustión posterior en el caso de que haya recirculación.

La única configuración que solicita este elemento es especificar bajo qué rango de presiones permite el paso de fluido en ambas direcciones. En nuestro caso solo nos interesa que deje pasar el fluido en dirección a las cámaras e impida cualquier flujo en sentido contrario, por lo que se establece que, para cualquier presión, el flujo solo tenga un sentido.

En la Figura 31 Válvula antirretorno se representa el flujo aguas arriba y aguas abajo respectivamente, incluyendo un margen de operación de 100 bares, muy superior a la presión esperada en esa sección de tubería.

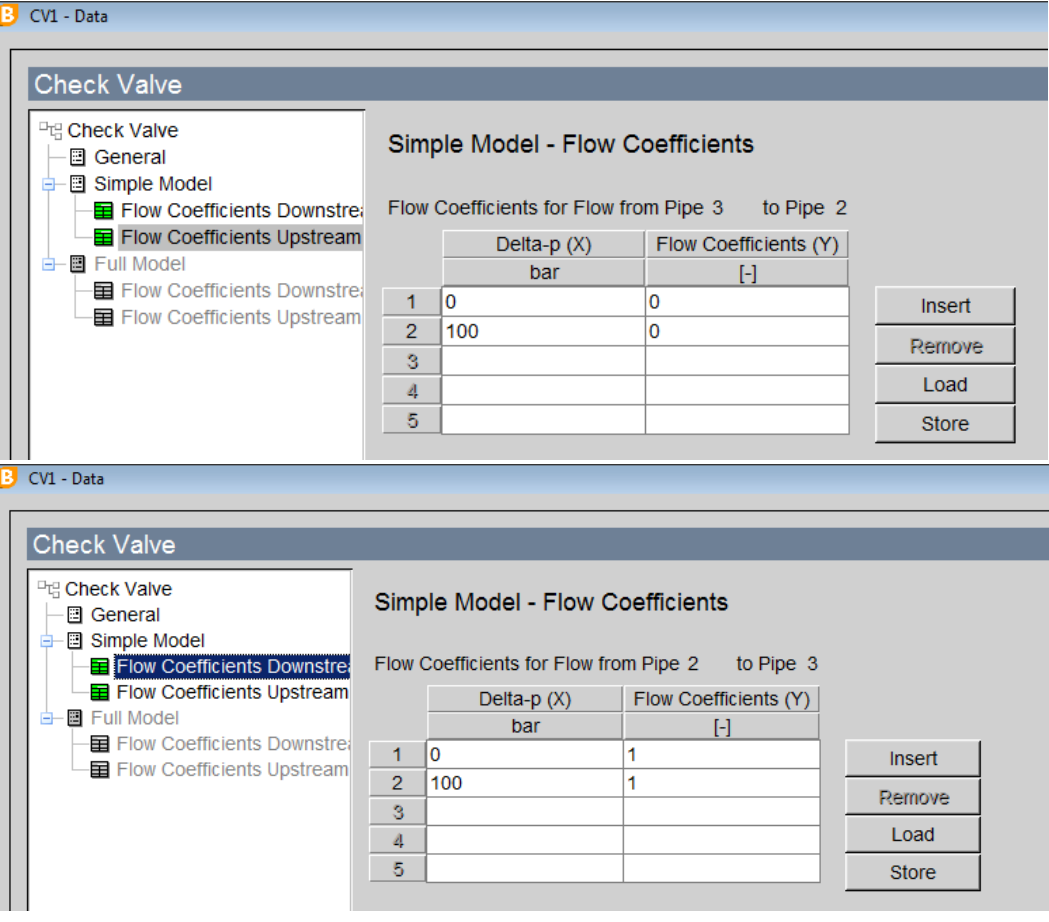

*Figura 31 Válvula antirretorno*

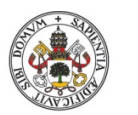

Medida del gasto de Blow-By en una instalación con la ayuda de Boost

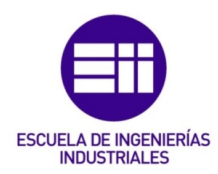

En cuanto a la sección de la tubería donde se encuentra la válvula, se establece un diámetro equivalente de 7.35 mm. La válvula real está compuesta por 6 orificios idénticos dispuestos en corona circular de 3 mm de diámetro, estableciendo así un área de paso total de 42.41 mm2. Para evitar modelar 6 tuberías idénticas, se establece un diámetro función del área obtenida por los 6 orificios.

En la Figura 32 Válvula Antirretorno real, se muestra la válvula real del motor y sus componentes.

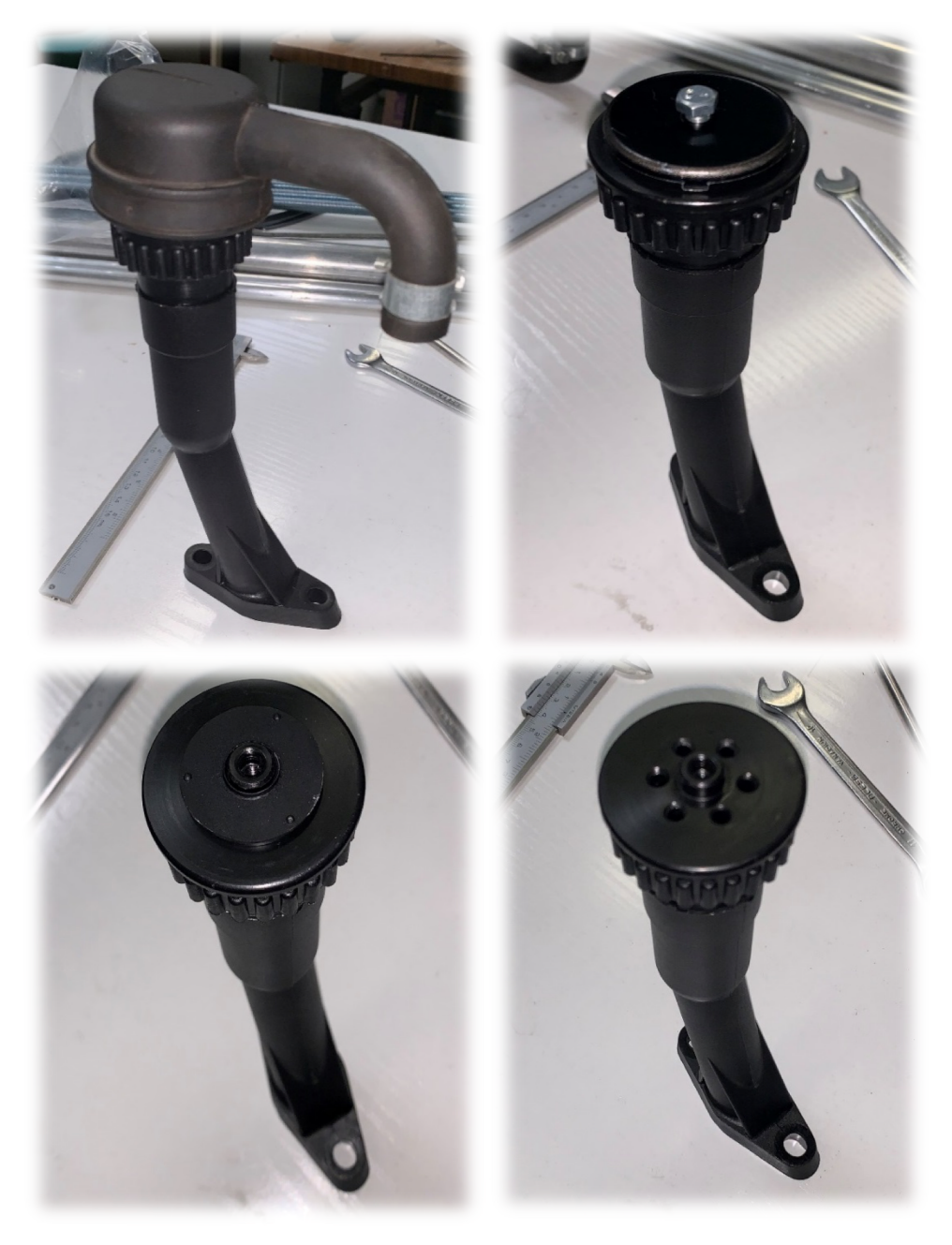

*Figura 32 Válvula Antirretorno real*

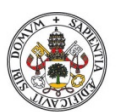

Medida del gasto de Blow-By en una instalación con la ayuda de Boost

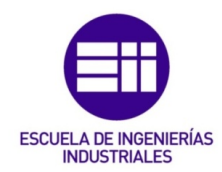

Una vez el flujo atraviesa la válvula antirretorno este solo tiene una dirección posible, y es a través de las cámaras de amortiguación instaladas.

Para reducir el tamaño de la cámara necesaria para amortiguar los picos de presión, en vez de utilizar una única cámara, se instalaron varias cámaras separadas entre sí por un tramo de tubería de sección reducida ya que, al existir dichas reducciones, se produce una amortiguación suficiente con una reducción del volumen de la cámara.

Nuestro objetivo en este aspecto, es conseguir una reducción de los picos de presión hasta valores por debajo de los 50 Pa, debido a que la sensibilidad del aparato de medida se encuentra en este valor. Para ello, se ha simulado el volumen necesario de varias cámaras recogiendo los resultados en la Tabla 3 Volumen cámara necesario.

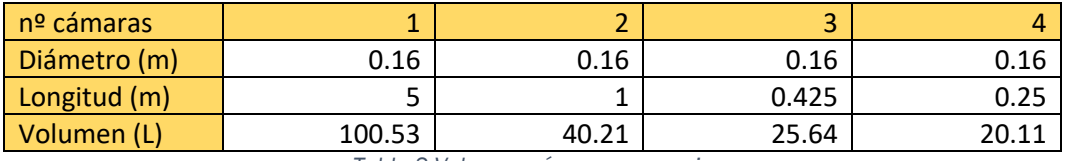

*Tabla 3 Volumen cámara necesario*

Se utilizaron cámaras cilindras, obtenidas del catálogo de "Salvador Escoda", para fontanería de PVC, donde aquellas con mayor diámetro disponible eran las de 160mm.

Como se puede observar, a mayor número de cámaras, menor es el volumen equivalente necesario para lograr una reducción de los picos de presión por lo que el supuesto de utilizar secciones reducidas de paso entre cámaras es una solución fiable y útil.

Sin embargo, cabe destacar que a mayor número de cámaras también aumenta la imprecisión en los resultados, debido fundamentalmente a la estanqueidad no perfecta entre las diferentes uniones, razón de más para buscar un equilibrio entre el número de cámaras y el volumen necesario para amortiguar los picos necesario.

El diámetro de las tuberías intermedias es de 13 mm. Su longitud se considera despreciable, ya que su única función es la de establecer una restricción al paso.

En Figura 33 Amortiguación de la presión se puede observar la reducción de los picos, al atravesar cada una de las cámaras, obteniendo un resultado claro, con pocas variaciones de presión.

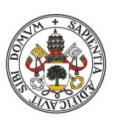

Medida del gasto de Blow-By en una instalación con la ayuda de Boost

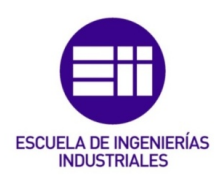

# 104500 Presión antes de amortiguarse Presión tras cámara 1 Presión tras cámara 2 Presión tras cámara 3 Presión tras cámara 4103375 Presión (Pa)<br>102250<br>102250 PPresión (Pa) 101125 IIIIIIIII 100000 0 90 180 270 360 450 540 630 720 Angulo del cigüeñal (deg)

**Amortiguación**

*Figura 33 Amortiguación de la presión*

Como se puede observar, la presión antes de entrar en el equipo de amortiguación presenta picos muy elevados y, conforme va atravesando las distintas cámaras, los picos de presión se reducen. Estos datos se han presentado en la Tabla 4 Variación presión en el sistema amortiguador.

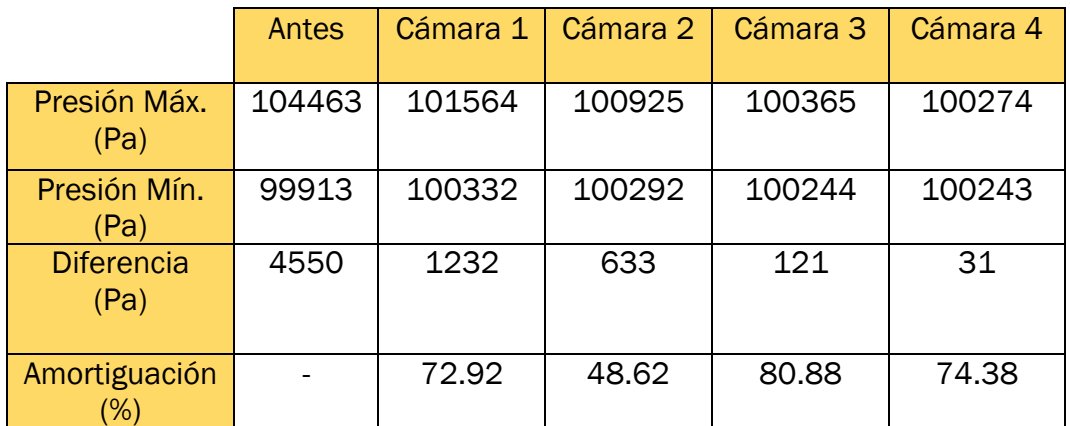

*Tabla 4 Variación presión en el sistema amortiguador*

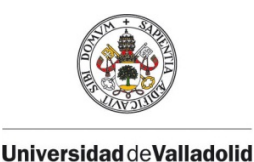

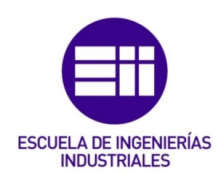

Como se puede observar en la Figura 34 Zoom presión a la salida, la reducción en las oscilaciones de la presión es considerable, cambiando de picos de 4550 Pa hasta variaciones de 31 Pa, inferiores a la sensibilidad del aparato, no afectando sobre la toma de datos.

Cabe destacar que los picos existentes en 180º y 540º corresponden con el momento en el que el flujo de Blow-By pasa por el sistema tal y como se parametrizó anteriormente.

La presión final se establece alrededor de 100250 Pa ya que, tras el equipo de amortiguación, va situado el caudalímetro Honeycomb, el cual provoca una caída de presión de 250 Pa, y, al otro extremo se encuentra el ambiente, por lo que la presión final del sistema debe corresponderse con la atmosférica. Dicha configuración se consigue con un "Formula Interpreter" que se explicara más adelante.

También conseguimos reducir desde un tamaño teórico de 48 litros, hasta uno de apenas 20 litros, aprovechando mejor el espacio y evitando situaciones de acumulación indeseada que podrían influir negativamente sobre la toma de resultados.

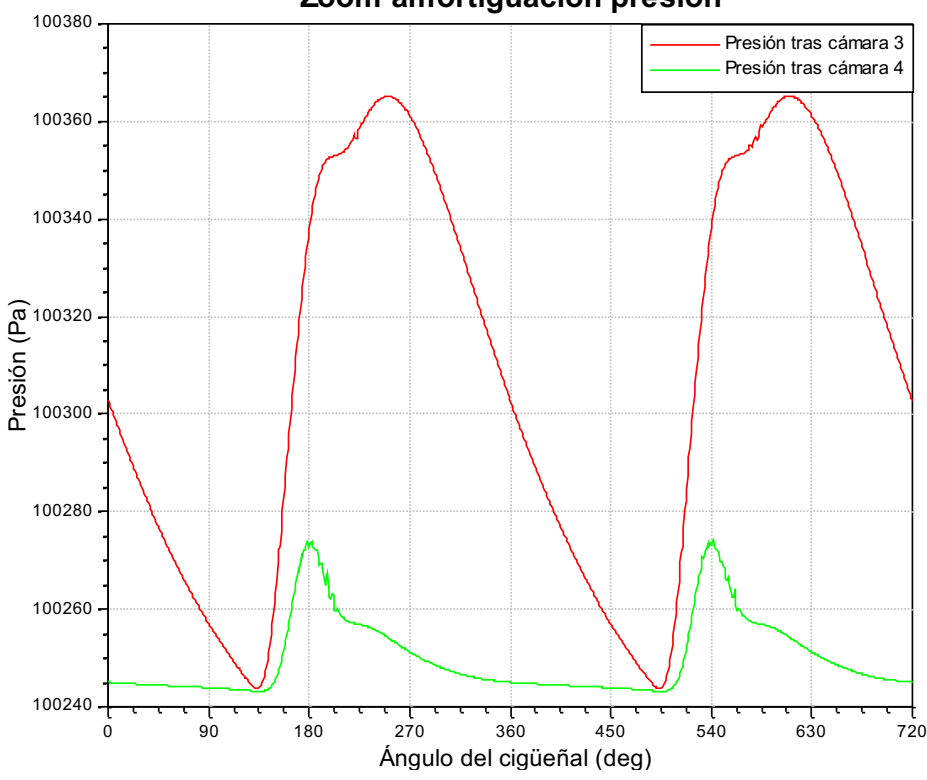

**Zoom amortiguación presión**

*Figura 34 Zoom presión a la salida*

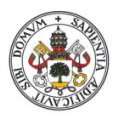

Medida del gasto de Blow-By en una instalación con la ayuda de Boost

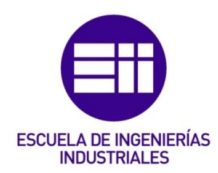

Por último tenemos la "System Boundary 2" que simula las condiciones previas al acople del Honeycomb y, mediante el uso de un "Formula Interpreter" función del gasto, regula la presión para que se corresponda con 100250 Pa aproximadamente como se aprecia en la Figura 35 Parámetros del Formula Interpreter.

Esto se establece así para que, añadiendo la perdida de carga del caudalímetro, la presión final sea de 1 atmósfera, es decir, la presión ambiente. La configuración de la System Boundary 2 viene representada en la Figura 36 System Boundary 2.

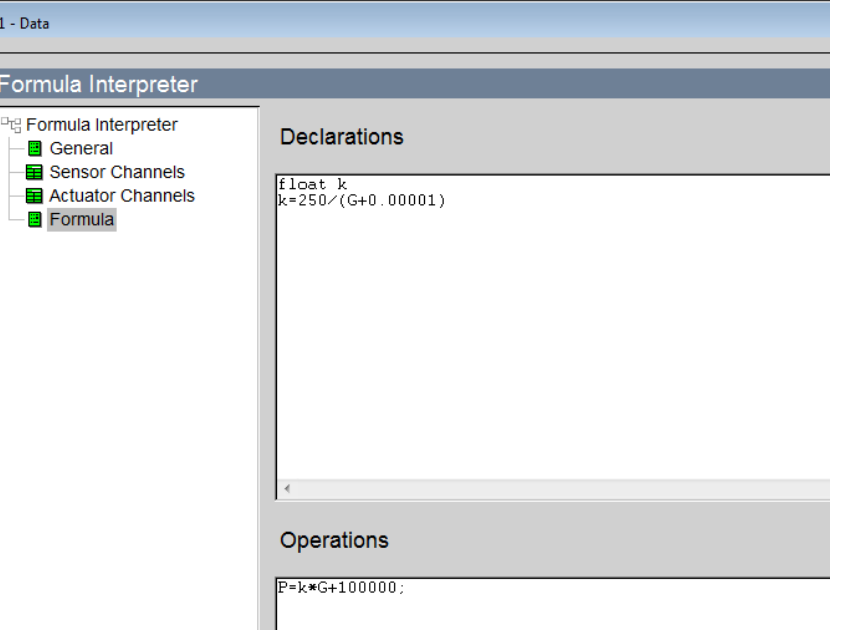

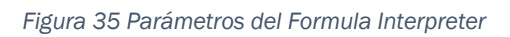

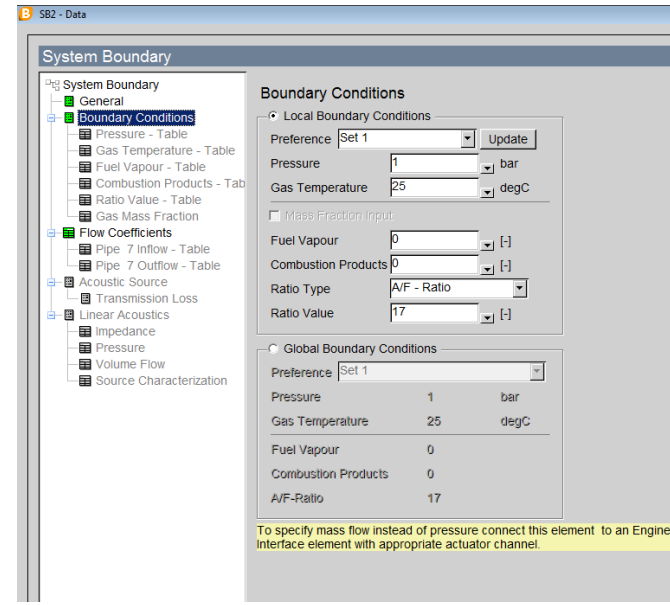

*Figura 36 System Boundary 2*

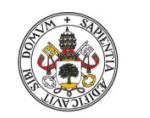

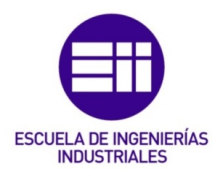

**Universidad de Valladolid** 

Obteniendo así la siguiente gráfica, Figura 37 Gráfico Presión System Boundary 2, función de la velocidad de giro a ensayar y de la presión obtenida en el punto previo al caudalímetro.

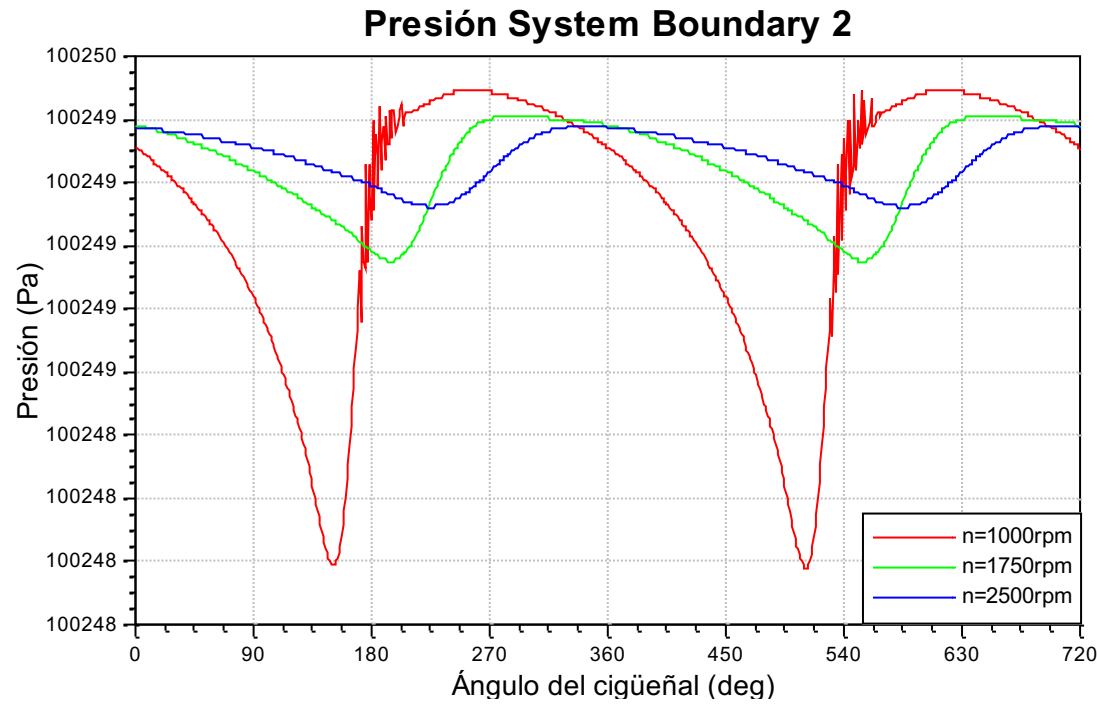

*Figura 37 Gráfico Presión System Boundary 2*

Las variaciones de presión obtenidas respecto a la ideal de 250 Pa son muy pequeñas, inferiores a 2 Pa, obteniendo así una precisión lo suficientemente buena como para realizar la toma de datos en pérdidas de carga de 250 Pa.

En lo referente al motor utilizado, se trata de un motor de 4 tiempos estándar, sin ley de fricción utilizada, ya que no se considera contribuyente al estudio a realizar.

Las velocidades a ensayar son 1000, 1750, 2500 rpm, ya que serán las mismas que se apliquen al motor en el banco de ensayo a la hora de la toma de datos. Estos regímenes de giro son los estándares a la hora de evaluar el comportamiento sobre el banco motor. En la Figura 38 Configuración del motor se añade una captura de pantalla de la configuración inicial del motor, añadiendo el valor "Engine Speed" como parámetro para poder variar su valor durante la simulación del equipo.

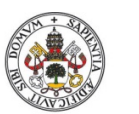

#### Universidad deValladolid

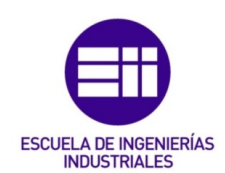

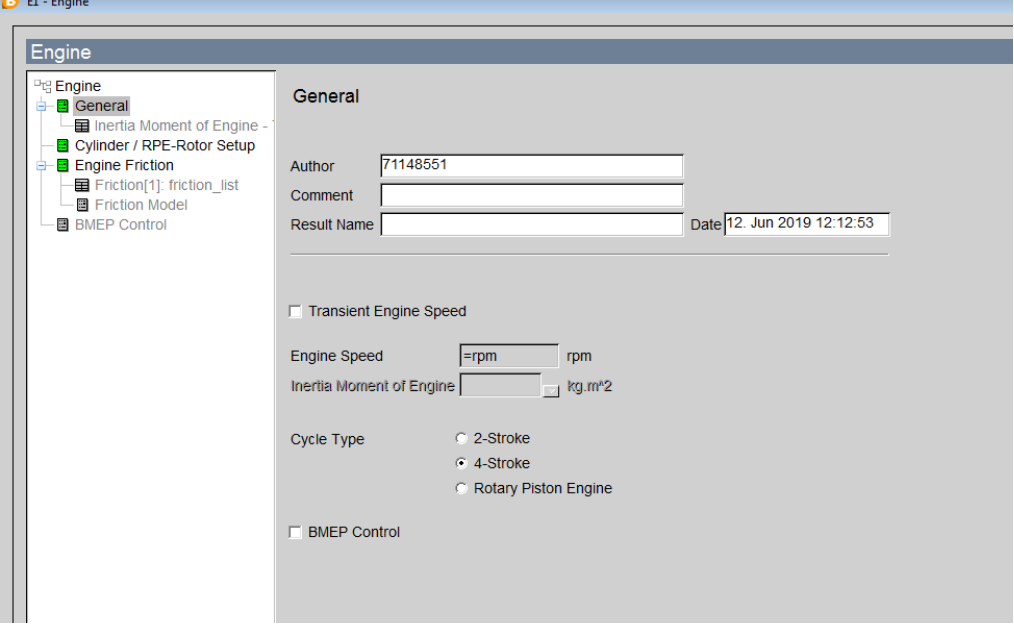

*Figura 38 Configuración del motor*

Por último, los "Measuring Points" son puntos para evaluar el fluido en secciones determinadas de las tuberías de unión, permitiendo conocer las propiedades tanto físicas como químicas del fluido en ese determinado punto.

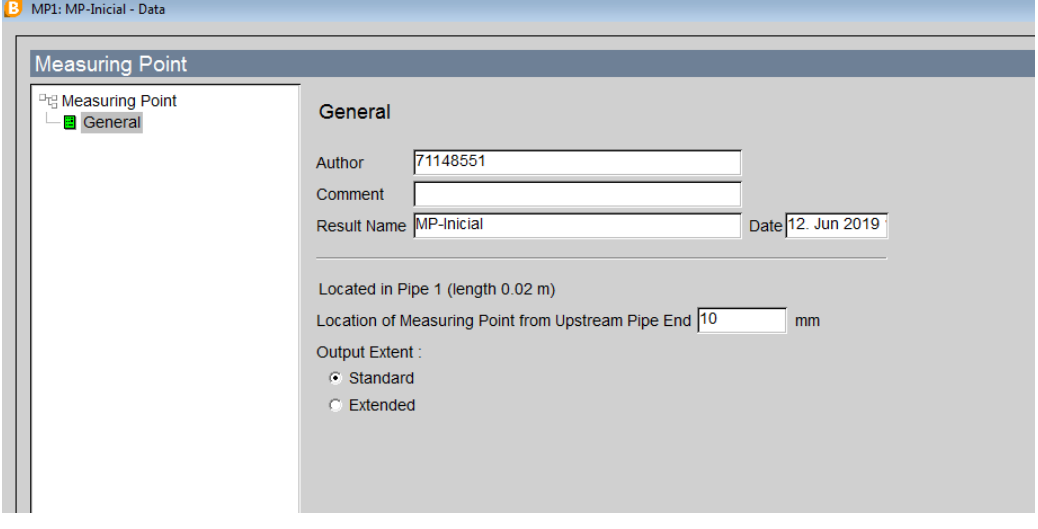

*Figura 39 Configuración Measuring Point*

La única configuración necesaria es el punto respecto al extremo aguas arriba donde queremos conectar el Measuring Point en la tubería como se ve en la Figura 39 Configuración Measuring Point, y en la pestaña resultados nos permitirá ver las condiciones del flujo en ese punto.

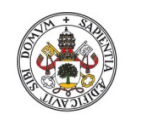

Medida del gasto de Blow-By en una instalación con la ayuda de Boost

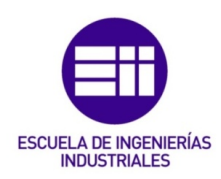

3.5 CAPTADOR DE PRESIÓN

El captador de presión utilizado en la toma de datos se trata de un sensor de presión diferencial del fabricante GEMS SENSORS, nº de referencia: 5266050LBHTI.

Este captador es especialmente útil en situaciones con bajas diferencias de precisión, con una sensibilidad de ±50 Pa y una precisión del 99%.

Este tipo de sensores incluye un ASIC (circuito integrado de aplicación específica) que permite compensar las variaciones de temperatura dentro del margen de -18 - 650C.

Este tipo de captadores utilizan un sensor de acero inoxidable soldado con micro-tig, un diafragma de acero inoxidable y un electro del mismo material situado junto al diafragma. Estos dos últimos forman un condensador variable. En caso de presiones positivas, el diafragma se desplazada hacia el electrodo, incrementando la capacitancia. En caso de presiones negativas, sucede lo contrario.

Estas variaciones en la capacitancia son detectadas y convertidas a corriente continua por circuito electrónico. El rango de intensidades que maneja la salida es de 4 - 20 mA.

Gracias a la construcción con materiales con propiedades térmicas similares, se consigue una eficiencia mejorada frente a las variaciones de la misma, así como una amplia vida útil del aparato. Además, gracias a su sensor soldado con micro-tig, este es capaz de soportar sobrepresiones de hasta 69 kPa, tanto positivas como negativas, sin sufrir daño en sus componentes internos.

En la Figura 40 Captado de Presión se ve una fotografía del sensor que se va a instalar en el equipo de ensayo.

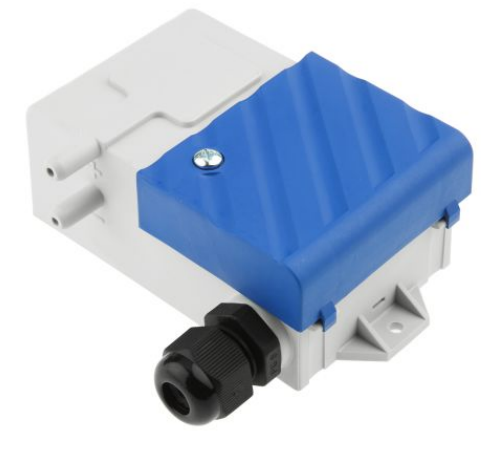

*Figura 40 Captado de Presión*

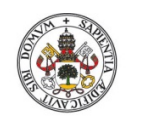

Medida del gasto de Blow-By en una instalación con la ayuda de Boost

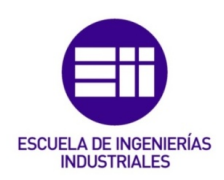

### 4. RESULTADOS

#### 4.1 PIEZA IMPRESA

Una vez finalizado el proceso de impresión es el momento de curar la pieza, ya que todas las piezas impresas en resina necesitan un proceso de curado, el motivo es que aunque externamente se encuentre solidificada, el interior de la pieza todavía no ha alcanzado la dureza necesaria, por lo que es blanda. Si no se aplica un proceso de curado, es muy probable que la pieza carezca de durabilidad, y que no cumpla su función como es debido.

En primer lugar, se debe lavar la pieza eliminando los restos de resina liquida alrededor o en el interior de la pieza impresa. Esto se puede realizar con alcohol isopropílico, o simplemente en un baño con agua. Es muy importante el uso de guantes porque la resina utilizada para imprimir puede dañar la piel.

Una vez se tenga la pieza limpia y seca, comienza el proceso de curado, en el cual se introducirá la pieza en un horno de rayos UV para un calentamiento que permitirá solidificar completamente la totalidad de la pieza.

Una forma más económica de realizar este proceso, es simplemente dejando la pieza al sol, pero cabe destacar que este proceso es mucho más lento y menos eficaz pudiendo resultar en un curado insuficiente.

El proceso de curado puede variar en función del tamaño de la pieza, sin embargo, estos valores suelen estar comprendidos entre 5 y 60 minutos de duración, en el horno de cocción.

Una vez realizado todo el proceso, el resultado final de la pieza puede observarse en la Figura 41 Pieza impresa

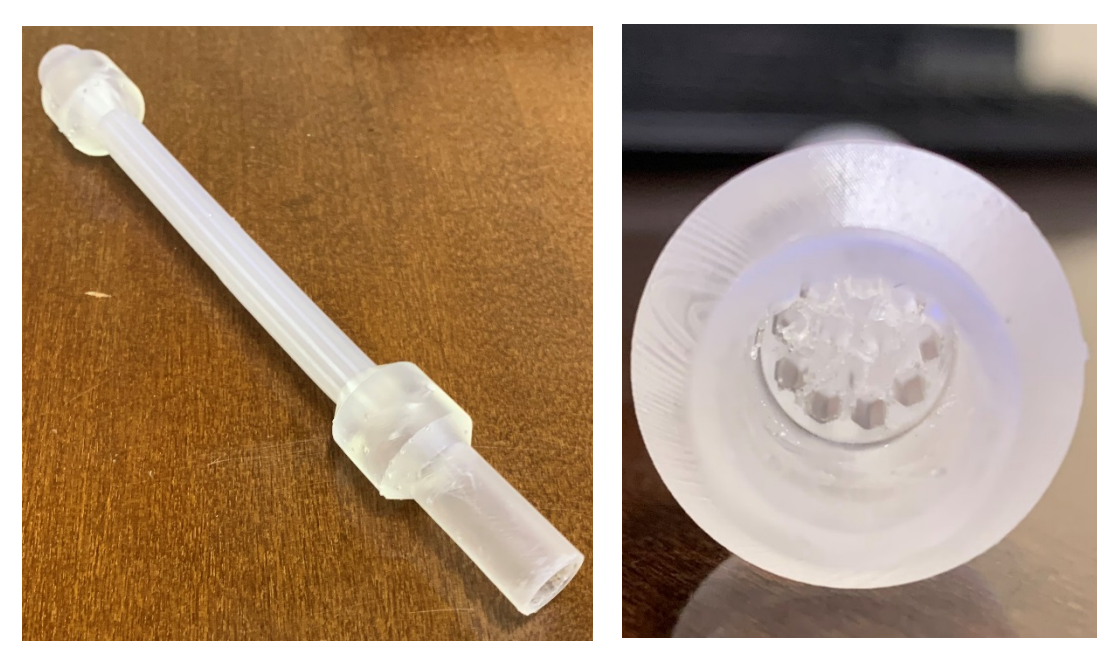

*Figura 41 Pieza impresa*

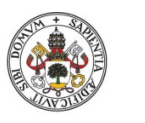

Medida del gasto de Blow-By en una instalación con la ayuda de Boost

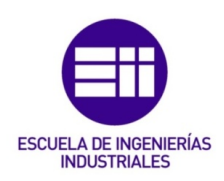

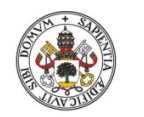

Medida del gasto de Blow-By en una instalación con la ayuda de Boost

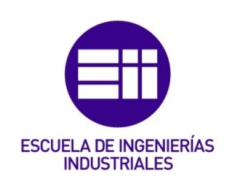

### 5. CONCLUSIONES Y LINEAS DE FUTURO

El software de simulación de AVL Boost, resulta especialmente útil a la hora de ensayar con equipos experimentales, permitiendo conocer el comportamiento de un sistema previamente parametrizado, sin tener que construir el modelo y ensayar con él, suponiendo un ahorro de material y de tiempo considerables muy importantes en el sector de la automoción, donde el tiempo de desarrollo es primordial.

Con la ayuda de este programa, ha sido posible equipar un sistema de amortiguación de la presión que garantice picos de ondas inferiores a la sensibilidad del caudalímetro sin necesidad de experimentar manualmente con todas las posibles combinaciones de cámaras a equipar.

Además, debido a la profundidad del programa, podemos obtener una simulación fiel al modelo real, gracias a su amplia configuración de todas las piezas con las que cuenta en la librería. Y, al tener en su base de datos todos los combustibles con los que se trabaja hoy en día, permite compartir resultados entre varios departamentos sin tener que revisar las propiedades físicas o químicas que se han añadido a los mismos.

La introducción de las impresoras 3D para el uso de los alumnos, permite obtener piezas especializadas de acorde a las especificaciones requeridas por los mismos a la hora de realizar sus trabajos o ensayos, permitiendo llevar a cabo experimentos mucho más extensos al obtener piezas personalizadas y ampliamente parametrizables a decisión del usuario.

Para este estudio, la introducción de un caudalímetro particular, permite adecuar las medidas del mismo a la estimación del caudal, y al suponer un gasto despreciable en la impresión de este, permite ensayar con varios caudalímetros de distintas medidas, analizando el resultado que ofrece cada uno.

Cabe destacar que estas piezas no tienen por qué tener funcionalidad de manera directa, sino que pueden tratarse de modelos a escala de piezas reales para comprender mejor su funcionamiento u obtener un estudio más detallado sobre piezas de gran tamaño que no pueden ser tratadas manualmente.

La principal limitación de la impresión 3D reside en el material en el que se fabrican, siendo este plástico o resina, con unas propiedades físicas y químicas determinadas, no siendo aptos para operaciones donde se requieran grandes esfuerzos físicos, o situaciones de presión y temperatura desfavorables.

Utilizando este estudio como referencia, es posible comprar el material necesario para instalar el equipo de medida.

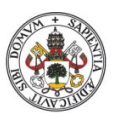

Medida del gasto de Blow-By en una instalación con la ayuda de Boost

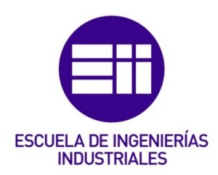

Una vez instalado, se podrá comenzar la toma de datos para verificar todas las hipótesis planteadas a lo largo del estudio y, en caso de no cumplirse, modificarlas para lograr un resultado satisfactorio.

En primer lugar, debe comprobarse si la cámara de amortiguación es capaz de eliminar los picos por debajo de los 50 Pa como así indica la simulación. Es también interesante evaluar si distintas disposiciones de las cámaras influyen positiva o negativamente sobre el efecto amortiguador.

En segundo lugar, hay que verificar si el caudal se divide de forma equitativa a lo largo del caudalímetro. En caso desfavorable, se deberá analizar si el problema es de la impresión del mismo o, por el contrario, de la distribución transversal del flujo.

En caso de que los dos primeros sean favorables, se puede realizar el ensayo sobre el motor, variando el régimen de giro y analizando los resultados obtenidos. Una vez calculado el flujo de pérdidas por Blow-By, se podrá calcular el área de paso existente entre pistón y camisa, y añadir dicha área a los modelos de ensayo para obtener resultados más próximos al real.

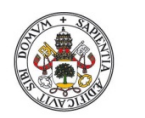

Medida del gasto de Blow-By en una instalación con la ayuda de Boost

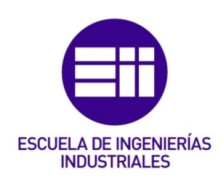

### 6. BIBLIOGRAFÍA

Payri, F., Desantes J.M. Motores de Combustión Interna Alternativos. Editorial Reverté. ISBN: 978-84-291-4802-2, 2011.

H.C. Dhariwal, Control of blow-by emissions and lubricating oil consumption in I.C. engines, Energy Conversion and Management, Volume 38, Issues 10–13, 1997, Pages 1267-1274, ISSN 0196-8904, https://doi.org/10.1016/S01968904(96)00156-2.

Degobert, P. "Pollution Provoquée par le Moteur Diesel Niveaux d'Émission Comparaison avec Moteur an Allumage Commandé". Revue de l'institut Français du Pétrole. Vol. 41, Nº5, Septembre-Octobre, 1986 (pp. 687-698).

Haddad, S. and Watson, N., Principles and Performance in Diesel Engineering.. Ellis Horwood limited, 1984. Cap. 6: Diesel exhaust emissions: (pp.205-233)

Muñoz, M., Payri, F. Motores de Combustión Interna Alternativos. Servicio Publicaciones E.T.S. Ingenieros Industriales, Universidad Politécnica Madrid, 1994. Cap. 18: La contaminación de los Motores (pp. 479-519). [1] [3]

Seat (2015) Familia de Motores Diésel EA288 Forteco. [2]

LRC Lilly, Diesel Engine Reference Book. Butterworths, 1986. Cap. 17: Exhaust Smoke, Measurement and Regulation.

Cheng, Hamrin, Heywood, Hochgreb, Min, Norris, "An Overview of Hydrocarbon Emissions Mechanisms in Spark Ignition Engines" SAE paper 932708

Irene Juste (2019), Smog fotoquímico: qué es, causas y consecuencias. https://www.ecologiaverde.com/smog-fotoquimico-que-es-causas-yconsecuencias-1672.html

Garrett, T. K., Automotive Fuels and Fuel Systems. Volume 2: Diesel. Pentech Press, 1994. Cap. 8: Exhaust Emissions (pp. 212-234).Cap. 9: Test cycles, Sampling and Analysis of Exhaust Emissions (pp. 235-254).

Glassman, I. Combustion. Ed. Academic Press, 1987. Cap 8. Environmental Combustion Considerations (pp. 318-385)

Turns, S. R., An Introduction to Combustion. Concepts and Applications. Mc Graw Hill, 1996. Cap. 15: Pollutant emissions (pp. 472-513).

FUNGE, UVainnova, Universidad de Valladolid, https://innovacion.funge.uva.es/fablab

HXX (2014), Tecnologías de impresión 3D (I): Fotopolimerización, http://hxx.es/2014/12/06/tecnologias-de-impresion-3d-fotopolimerizacion/

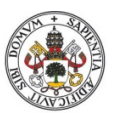

una instalación con la ayuda de Boost Universidad deValladolid

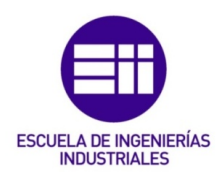

Sánchez Restrepo, Susana (2017), Impresión 3D por estereolitografía, https://www.3dnatives.com/es/impresion-3d-por-estereolitografia-lesexplicamos-todo/

Medida del gasto de Blow-By en

Gems Sensors and Control (2004), Pressure Sensors, 5266 Very Low Range Differential Pressure Transmitter, https://docsemea.rs-online.com/webdocs/16b9/0900766b816b9915.pdf

M.M. Hawas, T. Muneer, Mathematical model for calculating the blowby rate, Energy Conversion and Management, Volume 21, Issue 3, 1981, Pages 213- 218, ISSN 0196-8904, https://doi.org/10.1016/0196-8904(81)90017-0.

Antonio Regidor (2018), Postcurado de las piezas de resina, https://www.impresion3daily.es/postcurado-de-las-piezas-de-resina-esnecesario/

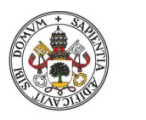

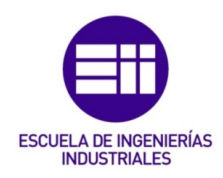

**Universidad deValladolid** 7. ANEXOS